# **ZÁPADOČESKÁ UNIVERZITA V PLZNI FAKULTA STROJNÍ**

Studijní program: B 2341 Strojírenství Studijní zaměření: Zabezpečování jakosti

# **BAKALÁŘSKÁ PRÁCE**

### **Technologická příprava výroby plechových dílů**

Autor: **Tomáš Hansalander**

Vedoucí práce: **Ing. Jan Matějka**

**Akademický rok 2011/2012**

# **PODĚKOVÁNÍ**

Rád bych poděkoval panu Ing. Janu Matějkovi za ochotu při konzultacích k tématu a za odborné vedení mojí bakalářské práce.

Mé největší díky však patří mojí rodině za morální a hlavně finanční podporu během celého mého studia.

### **PROHLÁŠENÍ O AUTORSTVÍ**

Předkládám tímto k posouzení a obhajobě bakalářskou práci, zpracovanou na závěr studia na Fakultě strojní Západočeské univerzity v Plzni.

Prohlašuji, že jsem tuto bakalářskou práci vypracoval samostatně, s použitím odborné literatury a pramenů, uvedených v seznamu, který je součástí této bakalářské práce.

V Českých Budějovicích dne: . . . . . . . . . . . . . . . . . .

podpis autora

# **ANOTAČNÍ LIST BAKALÁŘSKÉ PRÁCE**

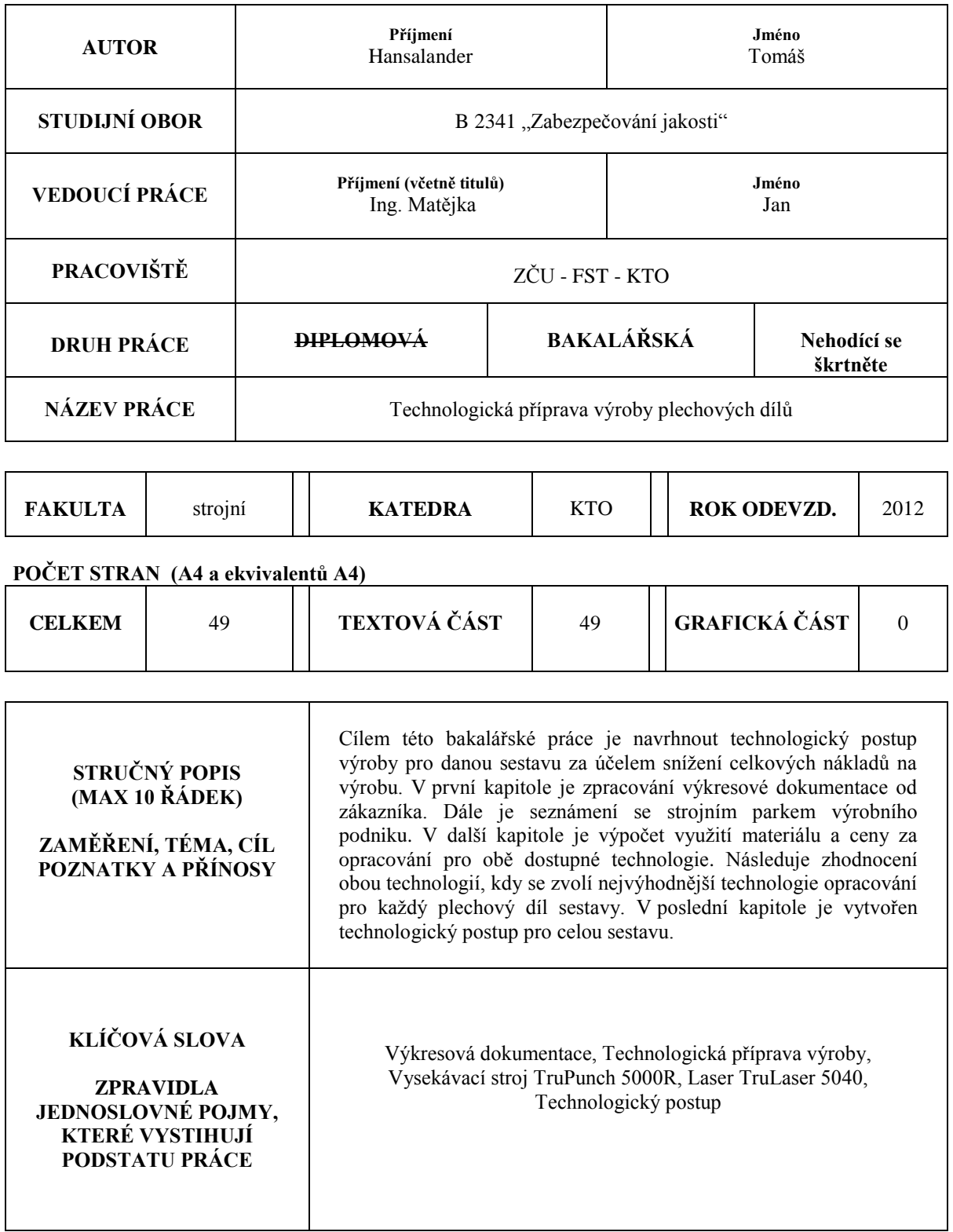

### **SUMMARY OF BACHELOR SHEET**

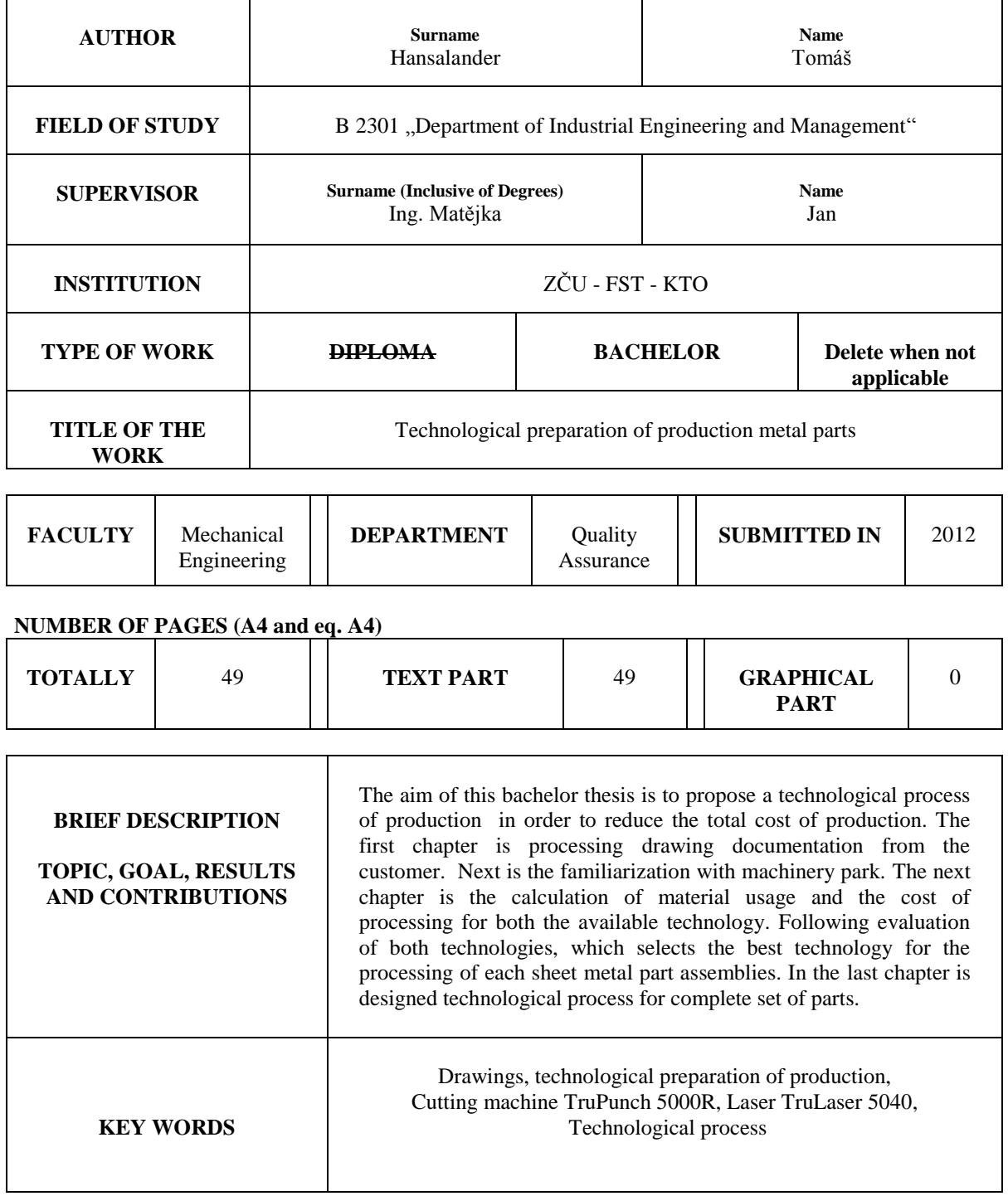

### **OBSAH**

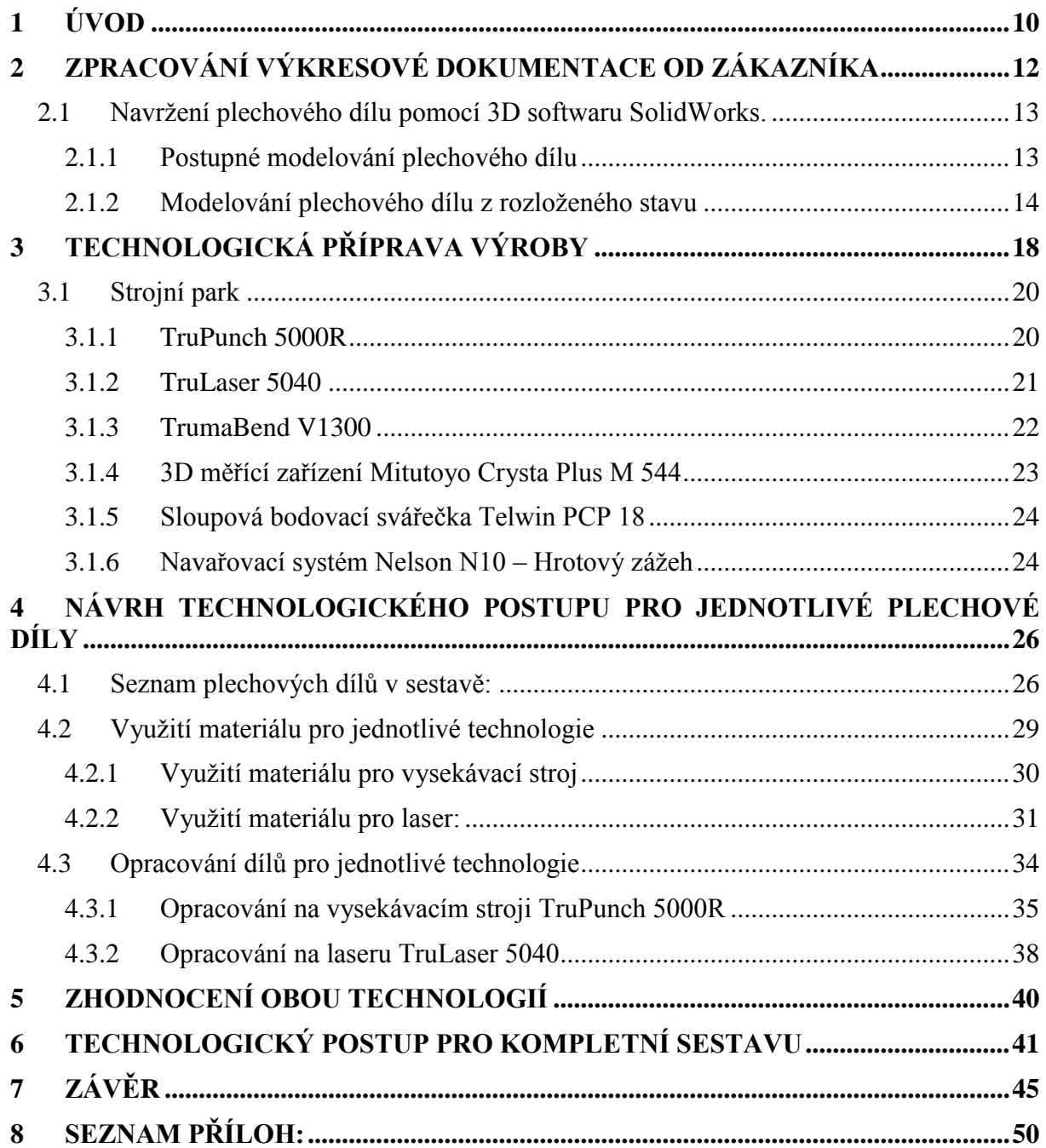

# **SEZNAM OBRÁZKŮ**

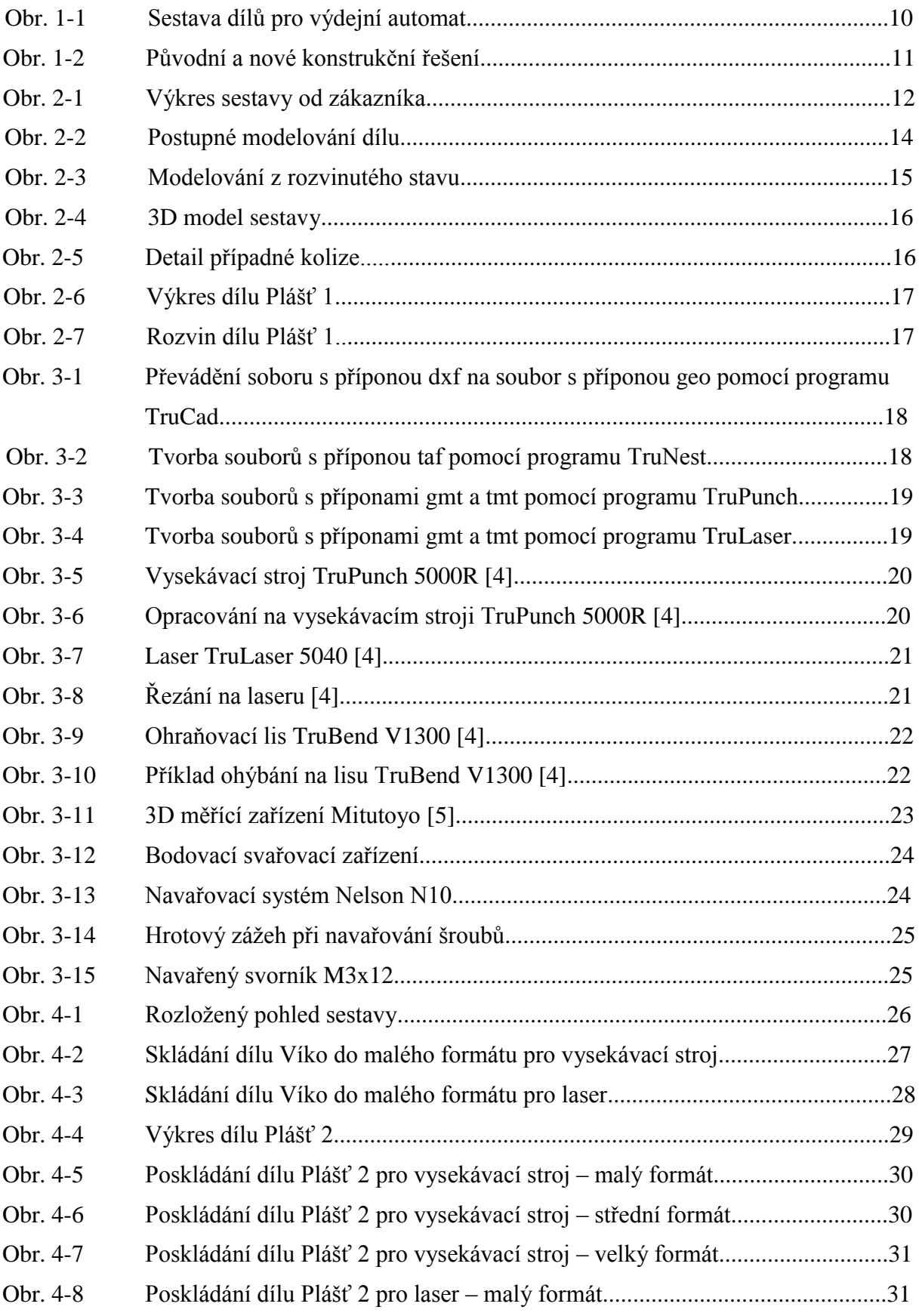

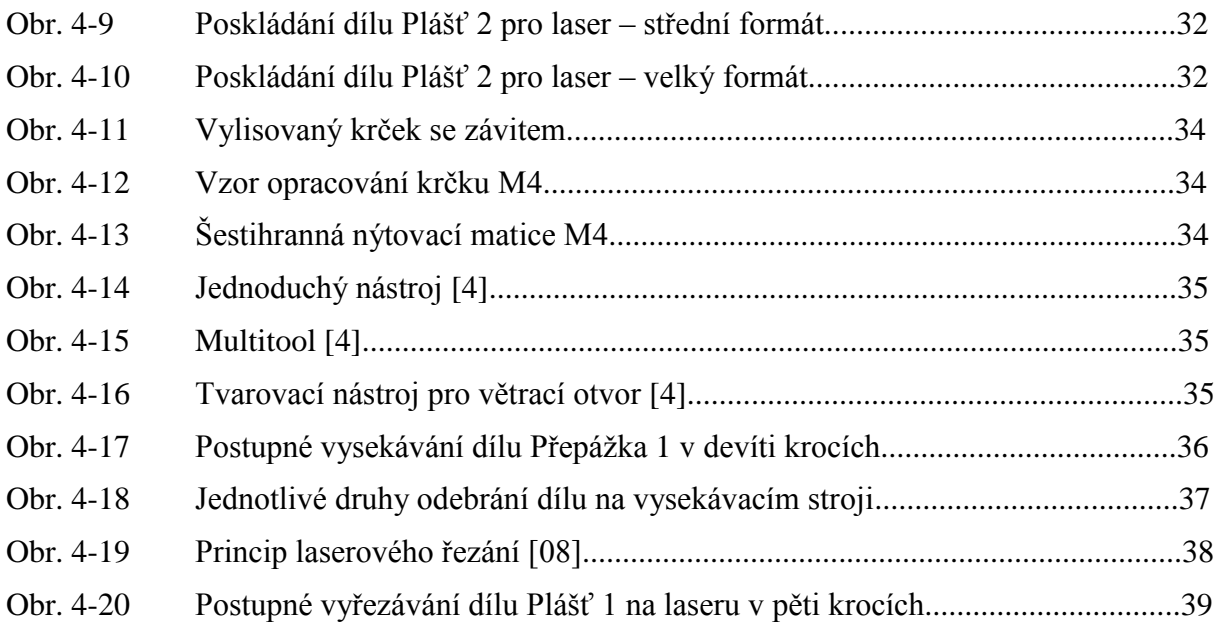

### **SEZNAM TABULEK**

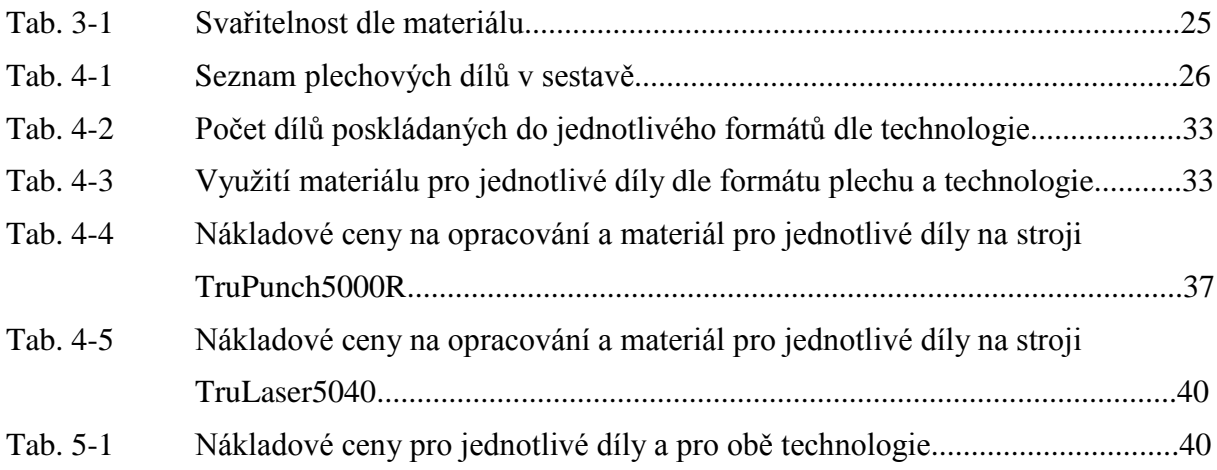

### <span id="page-9-0"></span>**1 ÚVOD**

Cílem mé bakalářské práce je navrhnout technologický postup výroby pro danou sestavu (obr. 1-1), za účelem snížení nákladů na výrobu sestavy plechových dílů, při využití výrobních kapacit podniku. Jedná se o automat na výdej chlazených lahviček alkoholu. Objem zakázky se většinou pohybuje kolem 50 kompletních sestav. Zákazníkovi jsou dodávány pouze jednotlivé plechové dílce.

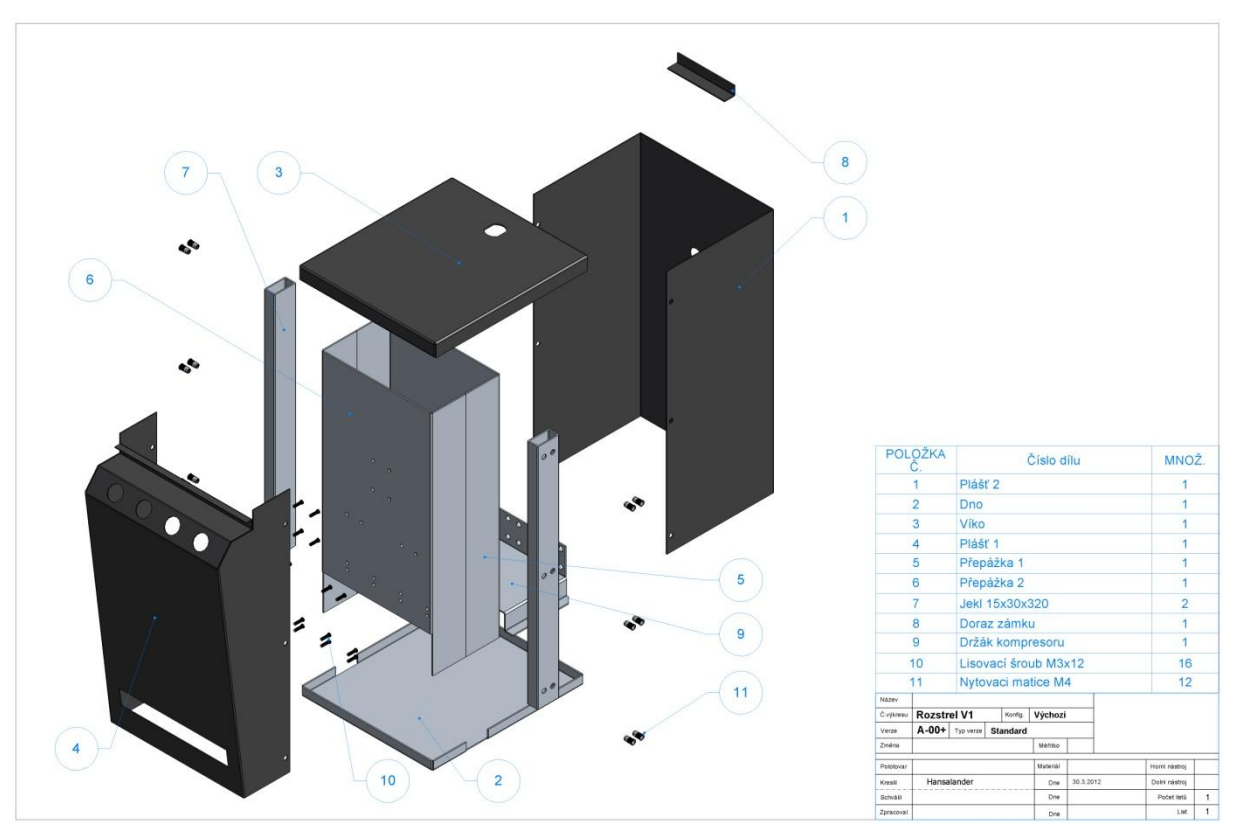

**Obr. 1-1** *Sestava dílů pro výdejní automat*

V technické přípravě výroby plechových dílů je používáno mnoho softwarových programů, které usnadňují práci a to například SolidWorks, TruCad, TruNest, TruPunch a TruLaser. V této práci je popsán hlavně software SolidWorks a jsou zde zmíněny pouze funkce programu, které potřebuje technolog. Tento software má samozřejmě mnoho dalších funkcí.

Dalším požadavkem zákazníka je navrhnout nové konstrukční řešení a to tak, aby se odstranil problém u nýtovacích matic (obr. 1-1 pozice 11), které se často povolily v nalisovaném spoji a pokusit se snížit množství svarů, které vlivem tepla způsobují deformace dílů Přepážka 1, 2 a Jekl 15x30x320 (obr. 1-1 pozice 5, 6, 7).

Proto jsem navrhnul nové konstrukční řešení (obr. 1-2), kde byly odstraněny nýtovací matice. Dále byly nahrazeny lisovací šrouby za šrouby navařovací a zároveň byl snížen počet svarů při kompletaci sestavy zákazníkem.

Všechny tyto změny byly zákazníkem schváleny a technologický postup je tvořen pro sestavu včetně nových konstrukčních změn.

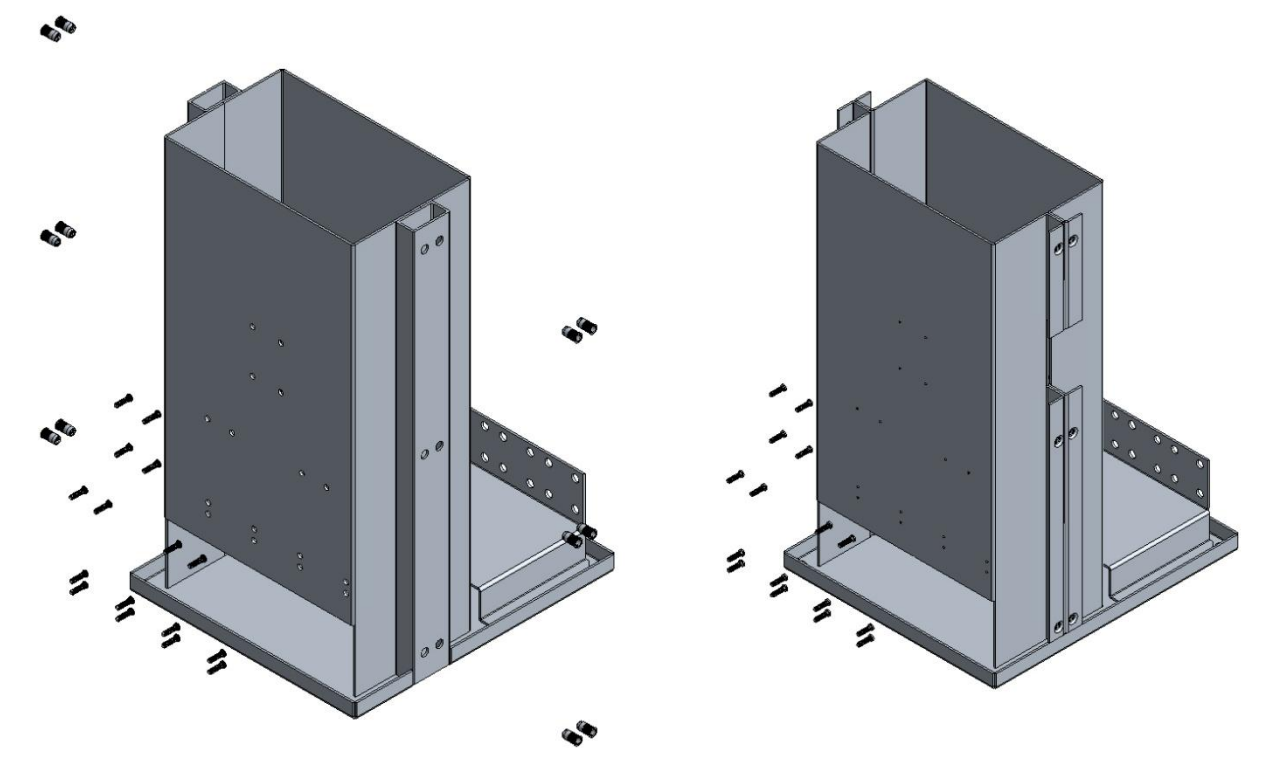

**Obr. 1-2** *Původní a nové konstrukční řešení*

Výrobní podnik zpracovává plechy různých materiálů a tloušťek, převážně nerez (1.4301 a 1.4016) v tloušťkách 0,6 až 10 mm a ocel (S235JR, S355, DC 01, Hadrox) v tloušťkách 0,6 až 20 mm. Slabší plechy jsou střihány na vysekávacích strojích TruPunch 5000R, silnější materiály jsou zpracovány na laseru TruLaser 5040, pro ohýbání jsou použity ohraňovací lisy TrumaBend V1300. Všechny tyto stroje jsou od firmy Trumpf.

Díly v sestavě jsou vyráběny z plechů, které jsou neustále skladem a to ve standardních formátech.

### <span id="page-11-0"></span>**2 ZPRACOVÁNÍ VÝKRESOVÉ DOKUMENTACE OD ZÁKAZNÍKA**

Výkresovou dokumentaci lze od zákazníka dostat v nejrůznějších formátech souborů, podle toho jaký program pro kreslení výkresové dokumentace zákazník používá. Nejčastěji jsou to tyto formáty:

- DXF Drawing Exchange Format je [CAD](http://cs.wikipedia.org/wiki/Computer_aided_design) formát vyvinutý firmou [Autodesk,](http://cs.wikipedia.org/w/index.php?title=Autodesk&action=edit&redlink=1) umožňující [výměnu dat](http://cs.wikipedia.org/w/index.php?title=V%C3%BDm%C4%9Bna_dat&action=edit&redlink=1) mezi [AutoCADem](http://cs.wikipedia.org/wiki/AutoCAD) a dalšími programy.
- DWG jedná se o [formát](http://cs.wikipedia.org/w/index.php?title=Nativn%C3%AD_form%C3%A1t&action=edit&redlink=1) výkresů programu [AutoCAD,](http://cs.wikipedia.org/wiki/AutoCAD) název byl odvozen ze slova DraWinG. Umožňuje ukládat [3D](http://cs.wikipedia.org/wiki/2D) i [2D](http://cs.wikipedia.org/wiki/3D) data. Některé konkurenční programy dnes umožňují jeho čtení i zápis, protože je to ale neveřejný formát firmy Autodesk, kompatibilita takto vytvořených souborů je neúplná a není zaručena.
- STEP je mezinárodní standart pro výměnu CAD dat. Import a export STEP formátu je součástí většiny CAD aplikací. Jedná se o zkratku anglického názvu Standard for Exchange of Product model data.
- IGES je starší formát souborů používaný pro výměnu CAD dat ve strojírenství. Formát je určen organizací ANSI a bývá označován též jako ASME. IGES je zkratka pojmu International Graphics Exchange Specification.
- PDF je zkratka anglického názvu Portable Document Format *Přenosný formát dokumentů* je [souborový formát](http://cs.wikipedia.org/wiki/Souborov%C3%BD_form%C3%A1t) vyvinutý firmou [Adobe](http://cs.wikipedia.org/wiki/Adobe_Systems) pro ukládání dokumentů nezávisle na [softwaru](http://cs.wikipedia.org/wiki/Software) i [hardwaru,](http://cs.wikipedia.org/wiki/Hardware) na kterém byly pořízeny. Soubor může obsahovat text i obrázky, přičemž tento formát zajišťuje, že se libovolný dokument na všech zařízeních zobrazí stejně. Nevýhodou tohoto formátu je, že se nedá dále upravovat a slouží pouze ke čtení.

V případě této práce byly výkresy sestavy od zákazníka ve formátu PDF a DWG (obr. 2-1).

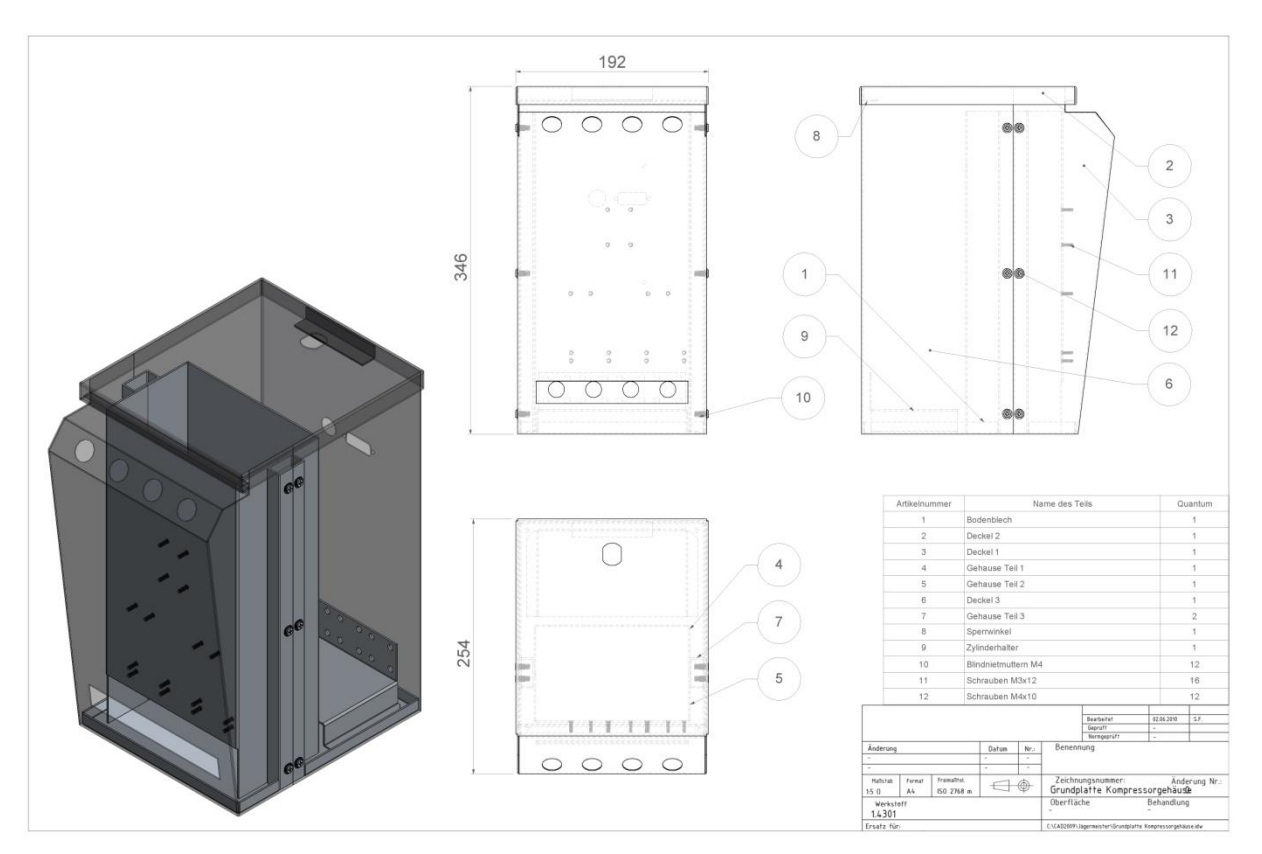

**Obr.2-1** *Výkres sestavy od zákazníka*

#### <span id="page-12-0"></span>**2.1 Navržení plechového dílu pomocí 3D softwaru SolidWorks.**

Sestava se skládá z 10ti různých dílů, které musí být namodelovány v programu SolidWorks. Tento software obsahuje prvky specifické pro plechové díly, takže je možno snadno vytvořit plechový díl a tím se vyhnout převádění dříve vytvořeného objemového dílu na díl plechový. Návrh dílu s použitím prvků specifických pro plechové díly, vyžaduje méně prvků a nástrojů pro úpravy a práci tedy usnadňují a zrychlují. Existují dva základní způsoby modelování plechových dílů, a to postupné modelování dílu nebo modelováním z rozloženého stavu. Nyní bude uveden stručný postup návrhu pro oba způsoby modelování na dílu Plášť 1.

#### <span id="page-12-1"></span>**2.1.1 Postupné modelování plechového dílu**

Tato metoda patří mezi nejjednodušší a nejrychlejší, pokud zákazník poskytne plně zakótované výkresy.

Při postupném modelování se jako první krok zvolí rovina, do které se pomocí funkce *Skica* e nakreslí tvar pláště v bokorysu. Skica musí procházet počátkem a musí být plně zakótovaná. Každý prvek skici po určení jeho velikosti a polohy změní barvu z modré na černou a je tedy pevně určen vzhledem k počátku (obr. 2-2 A).

Pokud je toto splněno a skica je celá černá, pomocí funkce Základní plech **S** se vysune čelo pláště o požadovanou délku (obr. 2-2 B). Při této funkci se zadává tloušťka materiálu, jeho směr a rádius horního nástroje při ohýbání.

V dalším kroku se označí obě boční hrany pláště a pomocí funkce *Lem z hrany* se vytvoří oba boky (obr. 2-2 D). Opět se musí skica (obr. 2-2 C) bočních lemů plně zakótovat a musí se zvolit, o jaký druh lemu půjde. Jsou tři základní a to materiál uvnitř **»** materiál vně  $\bigcup$  ohyb vně  $\bigcup$ .

Dále se provedou už pouze potřebná odebrání. Ve zvolené rovině se nakreslí plně zakótovaná skica a ta se následně pomocí funkce *Odebrání* odebere (obr.2-2 E, F, G).

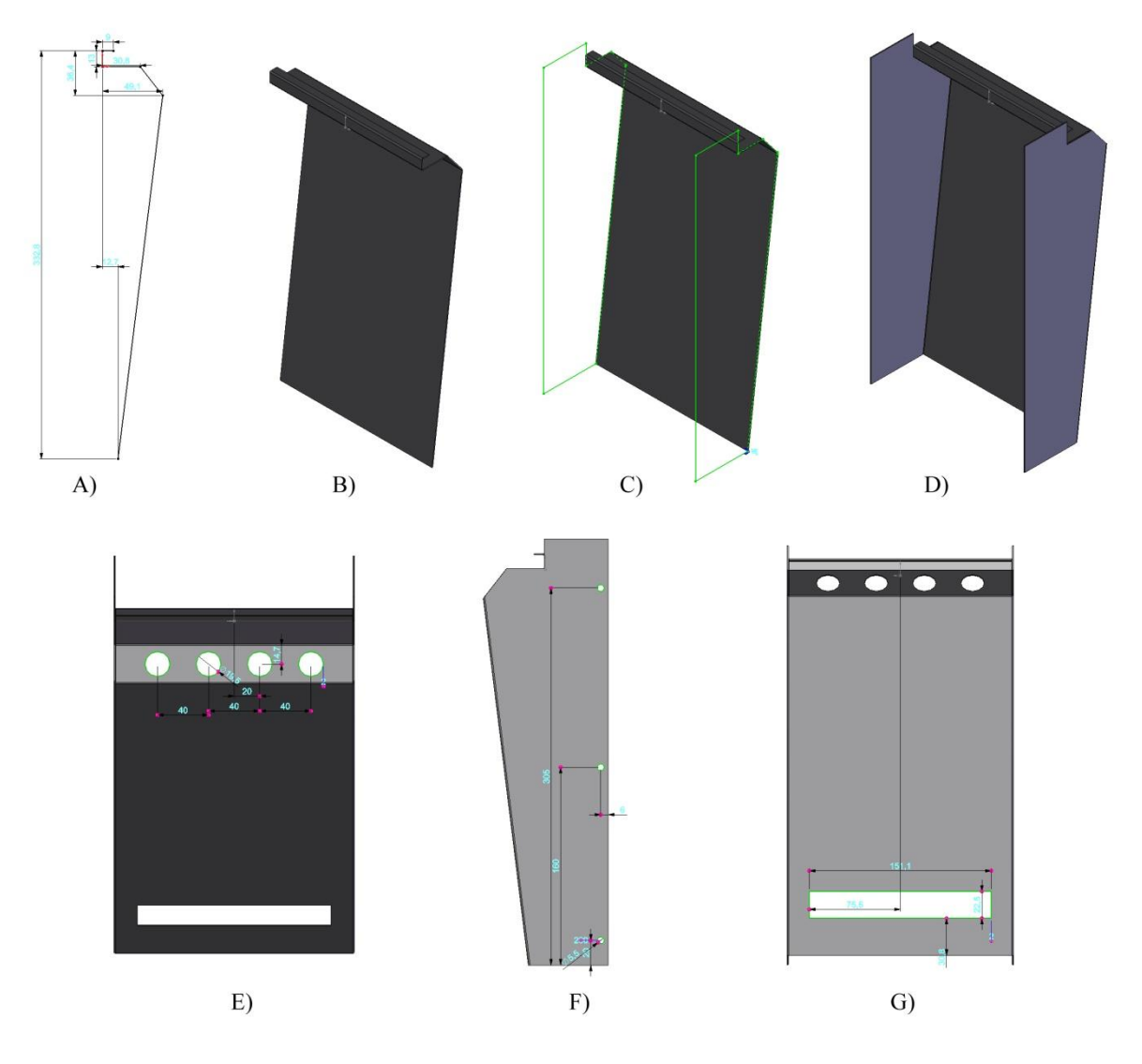

**Obr.2-2** *Postupné modelování dílu*

#### <span id="page-13-0"></span>**2.1.2 Modelování plechového dílu z rozloženého stavu**

Pokud zákazník dodá výkresovou dokumentaci včetně souborů s příponou dxf, kde jsou jednotlivé plechové díly rozvinuté, je určitě výhodnější použít metodu modelování z rozloženého stavu.

Tento soubor se otevře pomocí programu SolidWorks a importuje se do zvolené roviny pomocí funkce *Skica* **■** (obr. 2-3 A), dále se pomocí funkce *Plechový díl* skica vysune o požadovanou tloušťku materiálu (obr.2-3 B). Opět se zadává tloušťka materiálu a rádius horního nástroje při ohýbání.

V dalším kroku se nakreslí čáry ohybu (obr.2-3 I) a postupně se vkládají ohyby pomocí funkce *Ohyb ze skici* . Vždy se zadává požadovaný úhel ohybu a rádius horního nástroje, který je použit při ohýbání (obr.2-3 C, D, E, F, G, H).

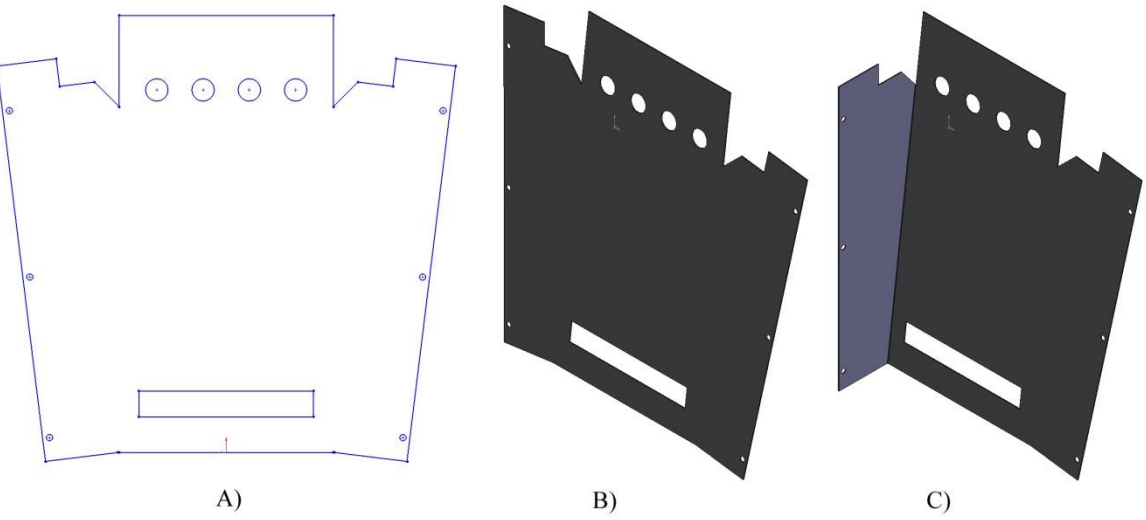

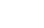

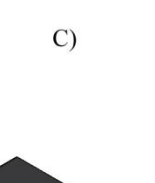

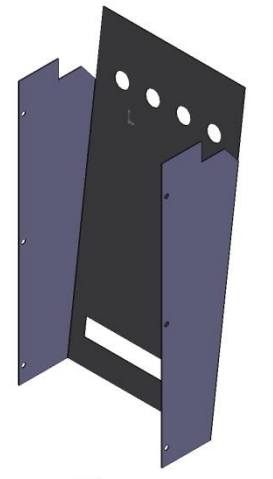

D)

G)

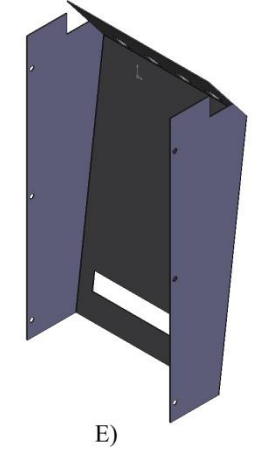

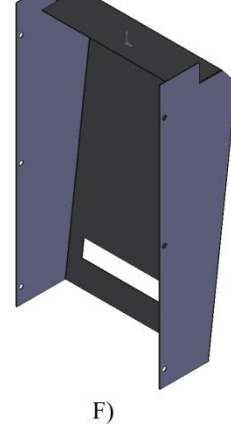

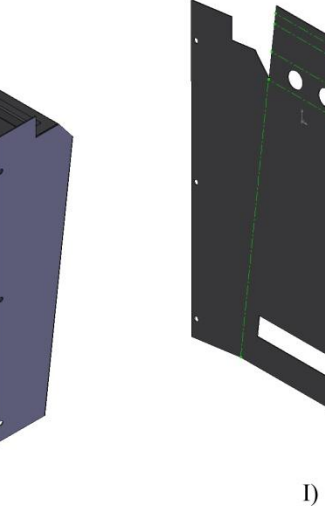

**Obr.2-3** *Modelování z rozvinutého stavu*

 $H$ 

V případě, že jsou všechny díly namodelované, složí se do kompletní sestavy (obr. 2-4). Zde je pak detailně vidět, zdali nějaký díl nezasahuje do jiného (obr. 2-5).

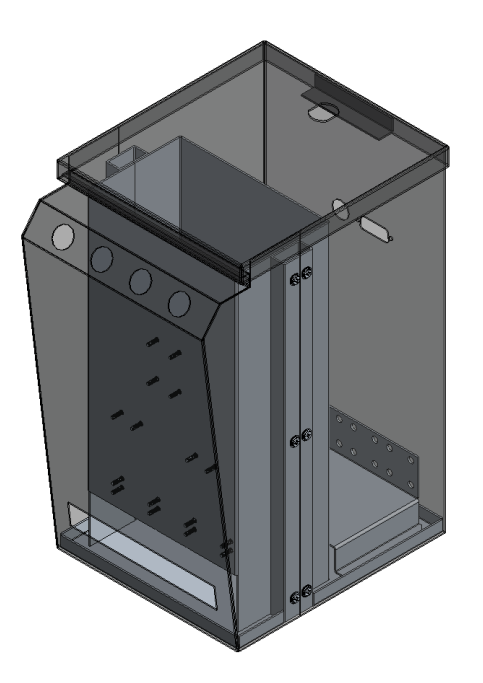

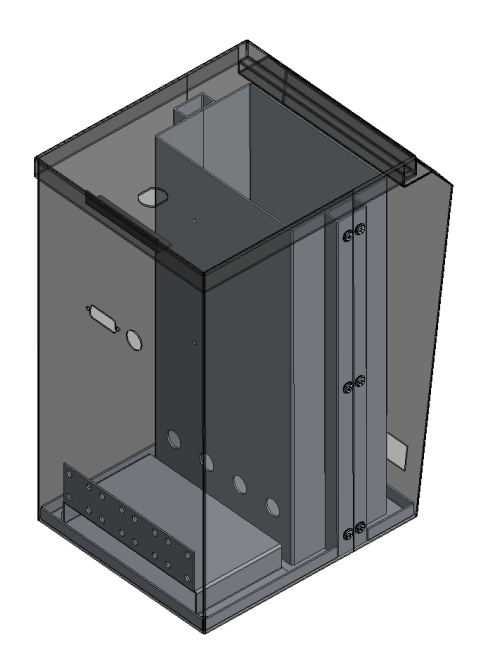

**Obr. 2-4** *3D model sestavy*

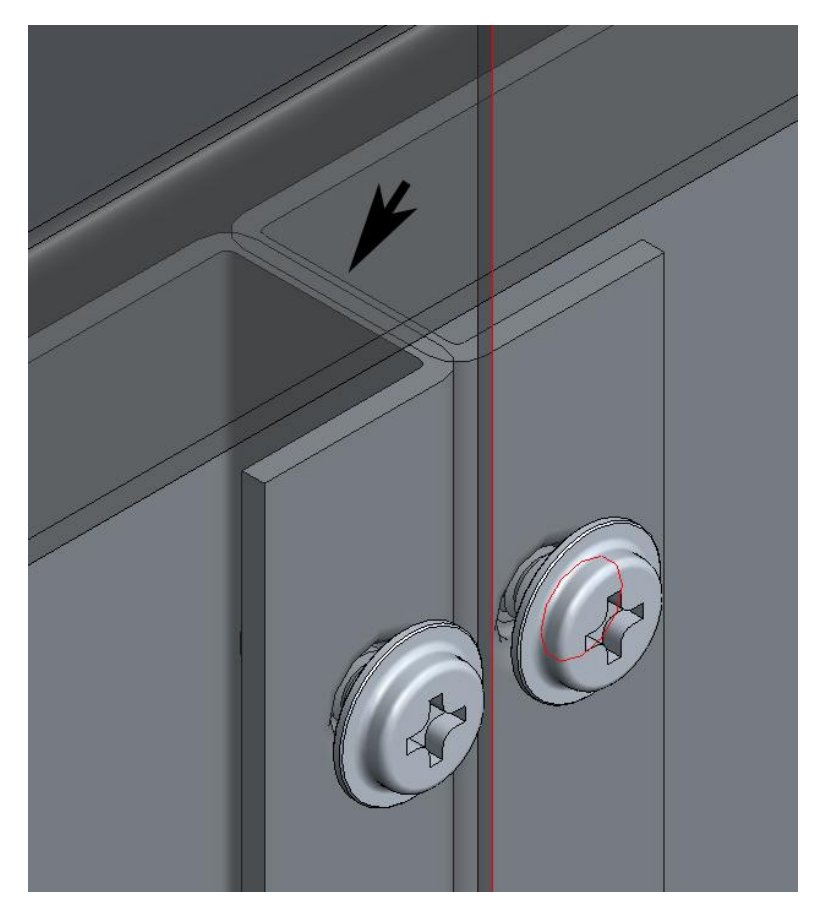

**Obr. 2-5** *Detail případné kolize*

Posledním krokem této etapy přípravy je tvorba výkresů (viz. Příloha) potřebné pro výrobu (obr. 2-6) a takzvaný rozvin ve formátu dxf (obr. 2-7), se kterým se dále pracuje. Jsou zde vidět čáry ohybu. Na výkresech musí být uveden název dílu, číslo dílu, verze, materiál, horní a dolní nástroj pro ohýbání, případně barva, která je na díl použita. Ve výkresu se kótují rozměry pro ohýbání a to vždy vnější rozměry, nekótované úhly jsou vždy 90º, tolerovaná odchylka od rozměru u ohýbání je  $\pm$  0,3 mm a odchylka od požadovaného úhlu je  $\pm$  2°.

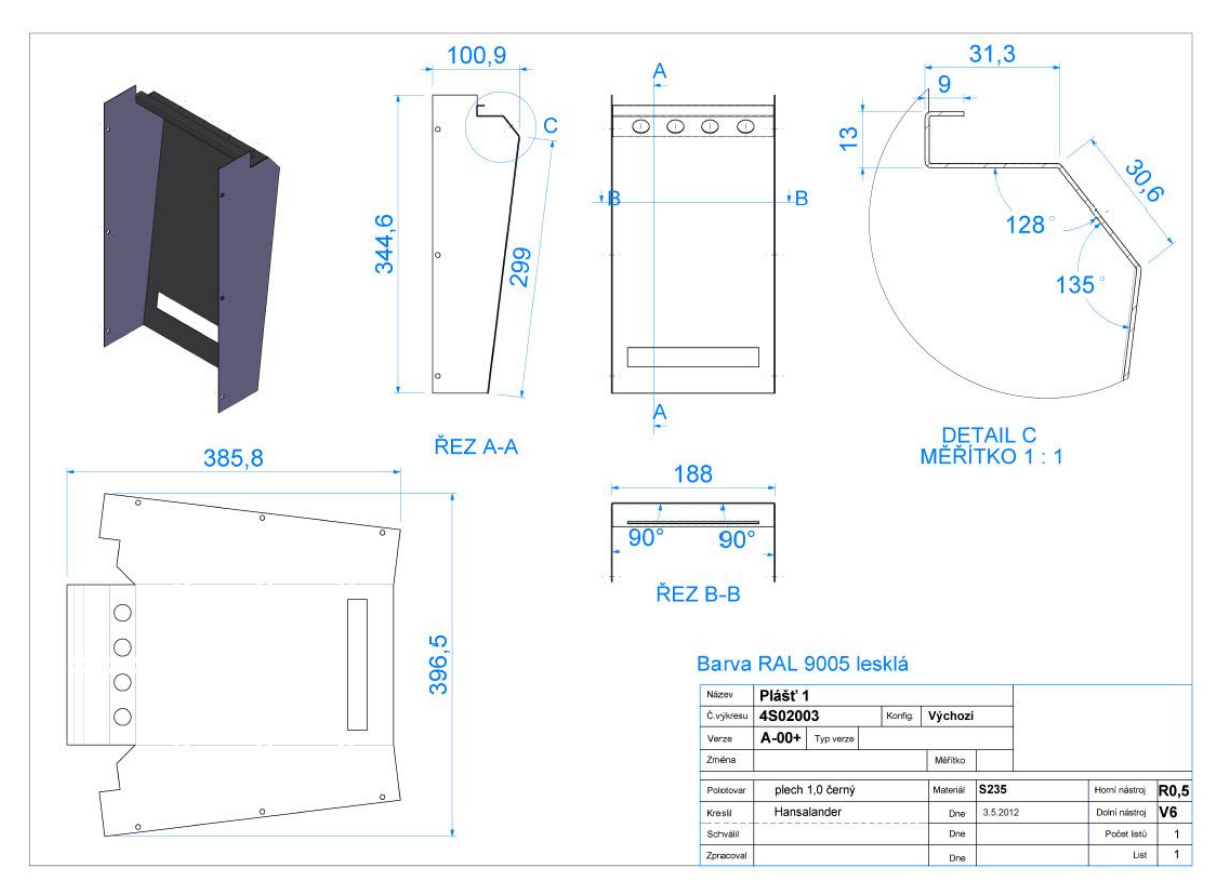

**Obr. 2-6** *Výkres dílu Plášť 1*

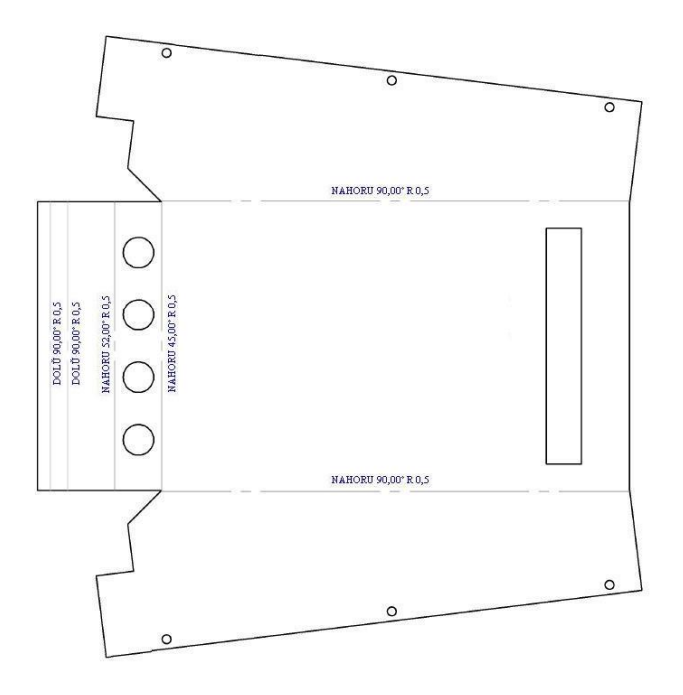

**Obr.2-7** *Rozvin dílu Plášť 1*

### <span id="page-17-0"></span>**3 TECHNOLOGICKÁ PŘÍPRAVA VÝROBY**

V technologické přípravě výroby plechových dílů se pracuje s různými programy, které usnadňují práci a každý program má vlastní druh formátu výstupu.

TruCad – slouží pro kreslení nebo zavádění z jiných CAD systémů

TruNest – slouží pro optimální uspořádání dílů v tabuli

TruLaser – slouží pro definování a nastavení základních dat pro laserové zpracování

TruPunch – slouží pro definování a základní nastavení razícího nebo kombinovaného zpracování

Pokud je výkresová dokumentace hotová, musí se soubory s příponou dxf převést pomocí programu TruCad na soubor s příponou geo (obr. 3-1). Při převádění se vyplňují veškeré informace o dílu a to: číslo dílu, název dílu, revize, zákazník, jméno technologa a materiál.

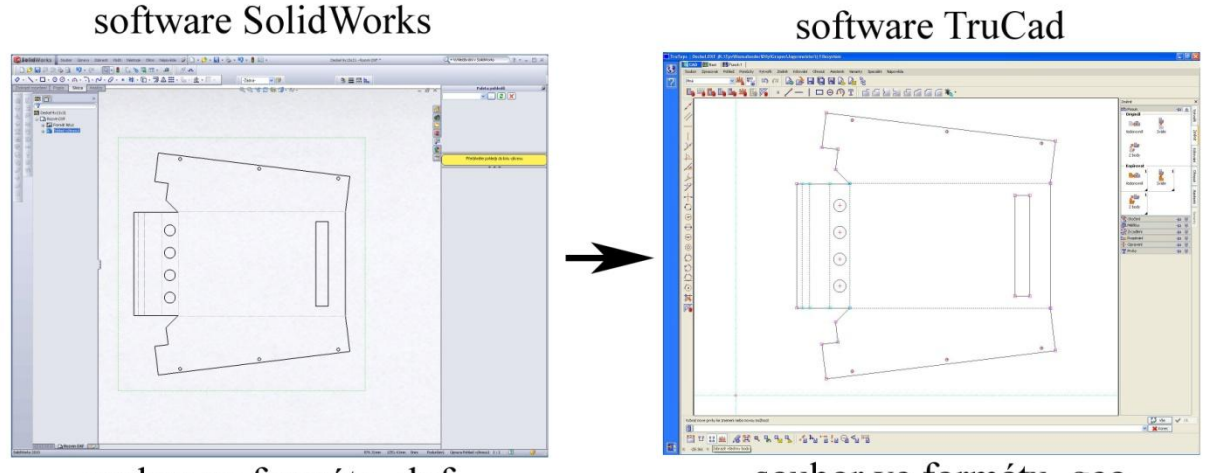

soubor ve formátu dxf

soubor ve formátu .geo

**Obr. 3-1** *Převádění soboru s příponou dxf na soubor s příponou geo pomocí programu TruCad*

Následně se díly poskládají do jednotlivých standardních formátů v softwaru TruNest, pomocí kterého je vytvořen soubor s příponou taf (obr. 3-2). Každý stroj má jiné minimální okraje od hrany plechu a jinou minimální vzdálenost mezi díly v tabuli. Tím pádem je pro každou technologii i jiné využití materiálu. Toto využití se spočítá pro každý díl a pro všechny standardní formáty dle technologie opracování. Při hodnocení technologií se pro výpočet vybere formát s nejlepším využitím materiálu a ten se použije pro výrobu.

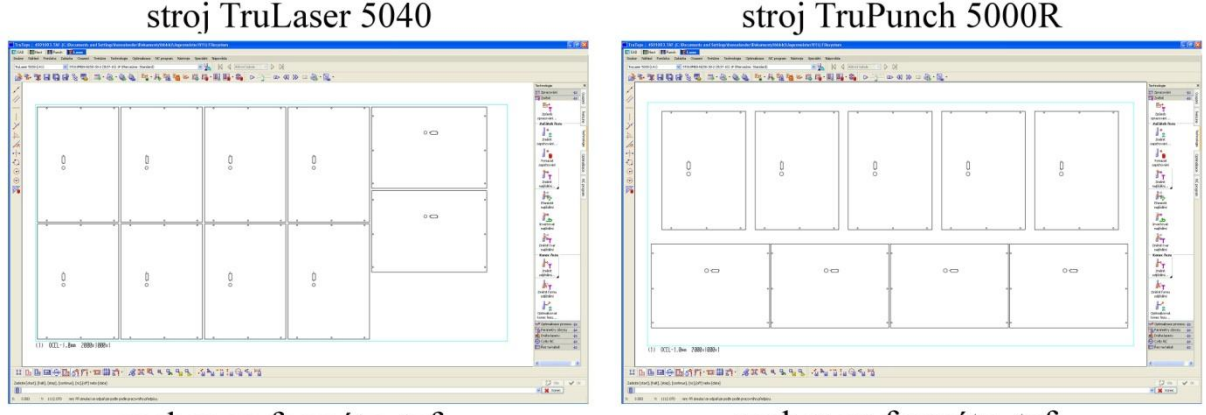

software TruNest

stroj TruPunch 5000R

soubor ve formátu .taf

soubor ve formátu .taf

**Obr. 3-2** *Tvorba soboru s příponou taf pomocí programu TruNest*

Jako další krok se pomocí programu TruPunch a TruLaser opracují jednotlivé díly (obr. 3-3) a (obr. 3-4). Vzor opracování jednoho dílu je ukládán ve formátu gmt a kompletní programy jsou ukládány ve formátu tmt. Z kompletního programu se už snadno dostane doba opracování dílu pro výpočet ceny, průvodní plán (viz Příloha) a NC program, který se odešle na vysekávací stroj a obsluha si ho při výrobě načte z disku stroje.

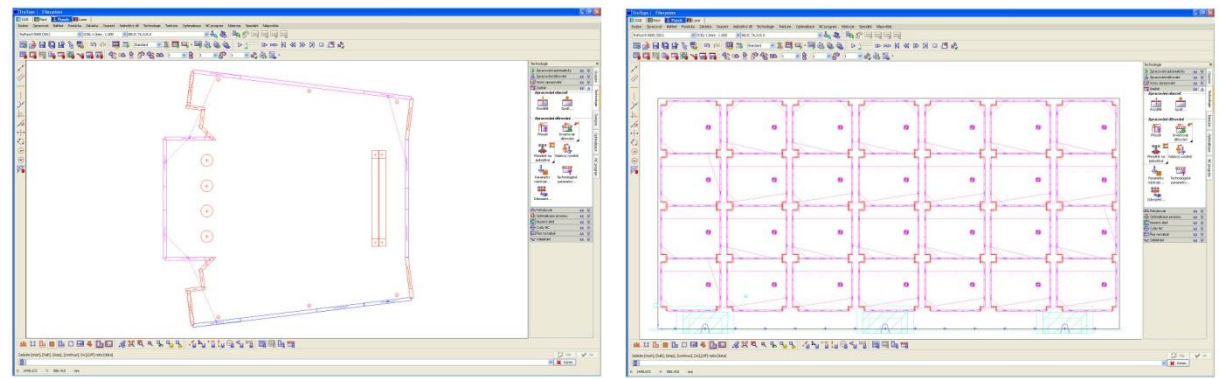

software TruPunch

soubor ve formátu .gmt

soubor ve formátu .tmt

**Obr. 3-3** *Tvorba soborů s příponami gmt a tmt pomocí programu TruPunch*

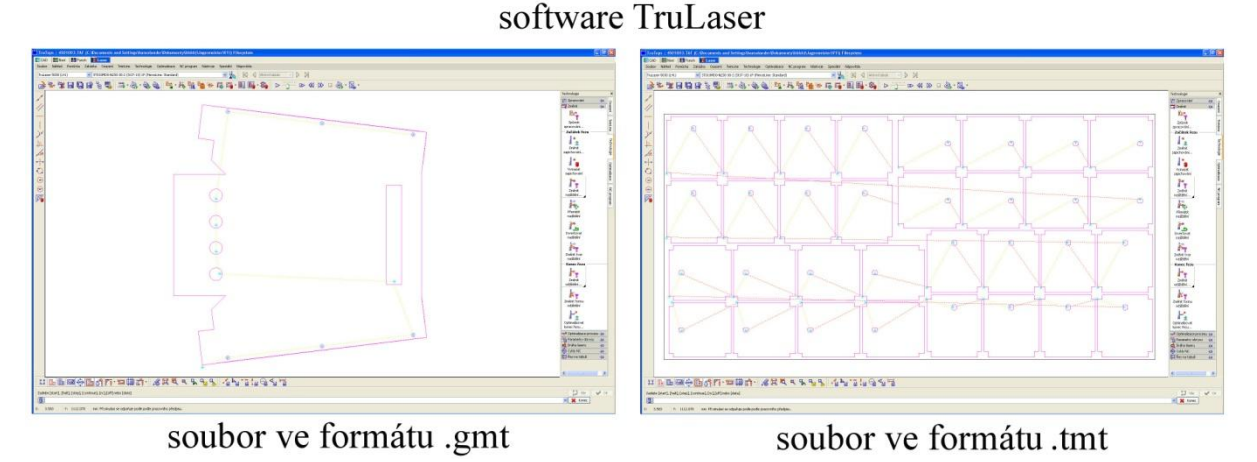

**Obr. 3-4** *Tvorba soborů s příponami gmt a tmt pomocí programu TruLaser*

Dále se zhodnotí nákladové ceny na opracování dílů včetně materiálu a případných vícenákladů pro obě technologie a zvolí se nejvýhodnější technologie opracování a ta se použije pro výrobu.

Pro tvorbu technologického postupu, který bude uveden dále, bylo pracováno pouze se strojním parkem, který firma vlastní. V následující kapitole budou jednotlivé stroje stručně popsány.

#### <span id="page-19-0"></span>**3.1 Strojní park**

#### <span id="page-19-1"></span>**3.1.1 TruPunch 5000R**

Multifunkční vysekávací stroj TruPunch 5000R (obr. 3-5) je určen na zpracovávání plechů do maximální síly 8 mm. Pomocí speciálních nástrojů dokáže kromě vystřihávání také řezat závity, zahlubovat, ohýbat, tvářet, značit a mnoho dalších operací. Stroj je vybaven i přípojkou na automatický zakladač plechů, je tedy nachystaný na malosériovou i velkosériovou výrobu.

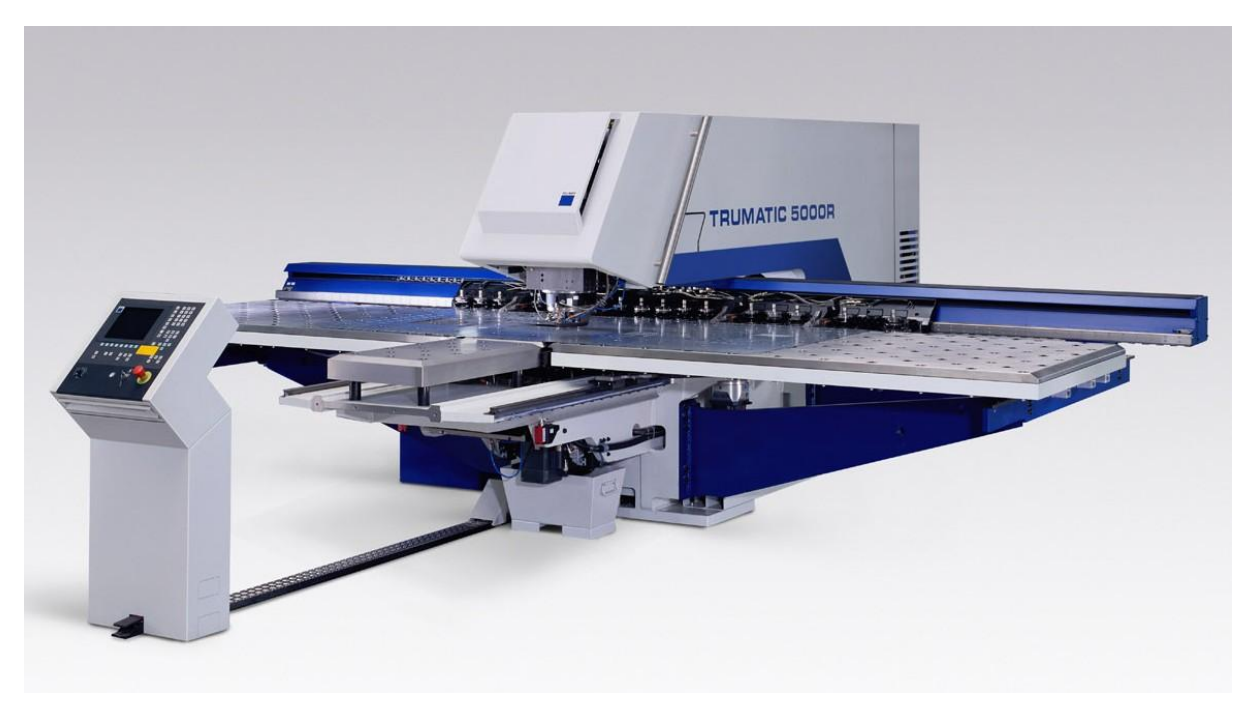

**Obr.3-5** *Vysekávací stroj TruPunch 5000R [4]*

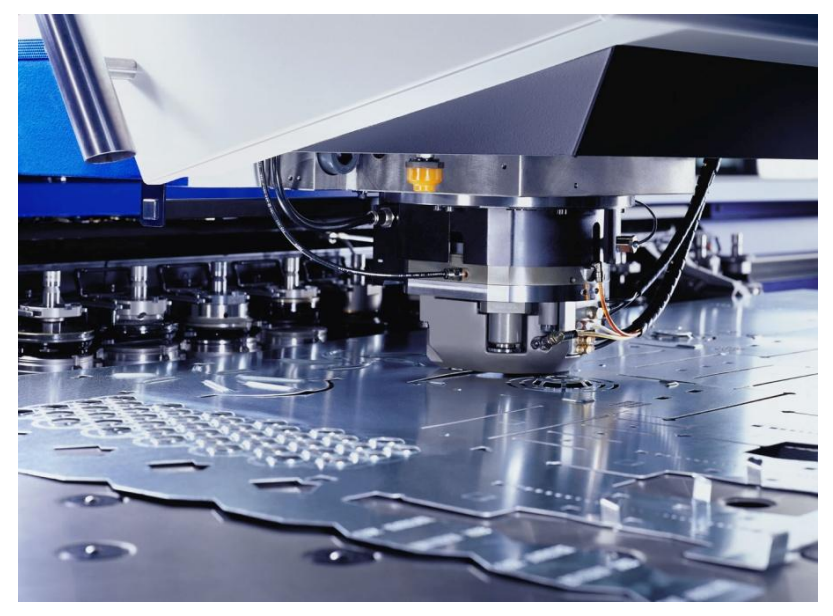

**Obr. 3-6** *Opracování na vysekávacím stroji TruPunch 5000R [4]*

Technická data:

- maximální děrovací síla 220 kN
- pracovní rozsah 3050 x 1550 mm
- maximální síla plechu 8 mm
- přesnost  $+/- 0.2$  mm
- maximální rychlost 1200 zdvihů/min
- maximální rychlost při značení 2800 zdvihů/min
- maximální počet nástrojových kazet– 21
- programovatelný skluz na díly -max. velikost dílu 500 x 500 mm
- doba výměny nástroje (Multitool) 0,7 sekundy
- velikost stroje 7600 x 7000 x 2200 mm

#### <span id="page-20-0"></span>**3.1.2 TruLaser 5040**

TruLaser 5040 (obr. 3-7) používá lineárních pohonů pro osy Y a Z, spolu s laserem o výkonu 5 kW je vysoce produktivní a zároveň hospodárný stroj. Tato technologie je určena pro řezání, případně označování (gravírování) jakýchkoliv složitých tvarů do níže určených materiálů a tloušťek. Součástí tohoto laseru je zařízení pro řezání a opracování trubek a profilů.

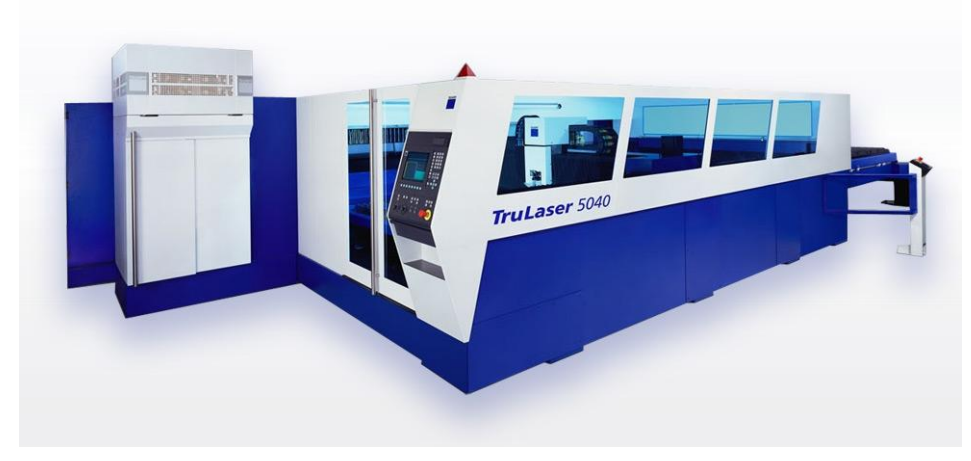

**Obr. 3-7** *Laser TruLaser5040 [4]*

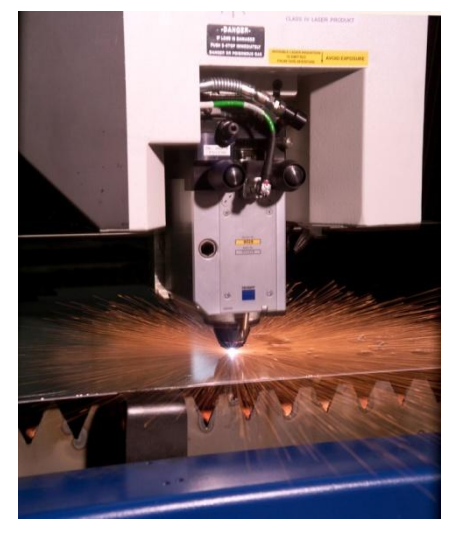

**Obr. 3-8** *Řezání na laseru [4]*

Technická data:

- vysoká rychlost řezání díky výkonu až 7000W
- pracovní rozsah 4000x2000mm
- maximální síla plechu konstrukční ocel 25mm, nerezová ocel 20mm, hliník 12mm
- přesnost  $+/- 0,1$  mm
- maximální souběžná rychlost os 300 m/min
- rozměry stroje 13000 x 5400 x 2400 mm
- hmotnost 14 000 kg

#### <span id="page-21-0"></span>**3.1.3 TrumaBend V1300**

Ohraňovací lis TrumaBend V1300 (obr. 3-9) umožňuje rychlý pohyb beranu nahoru a dolů a to maximální rychlostí 220 mm/s. Tento ohraňovací lis umožňuje zpracování velkých nebo tlustých plechů s dlouhými ohyby a ostrými úhly. Velký počet použitelných ohraňovacích nástrojů umožňuje širokou možnost ohybu, včetně zpracování beze stop otlaku při ohýbání za použití ochranné fólie.

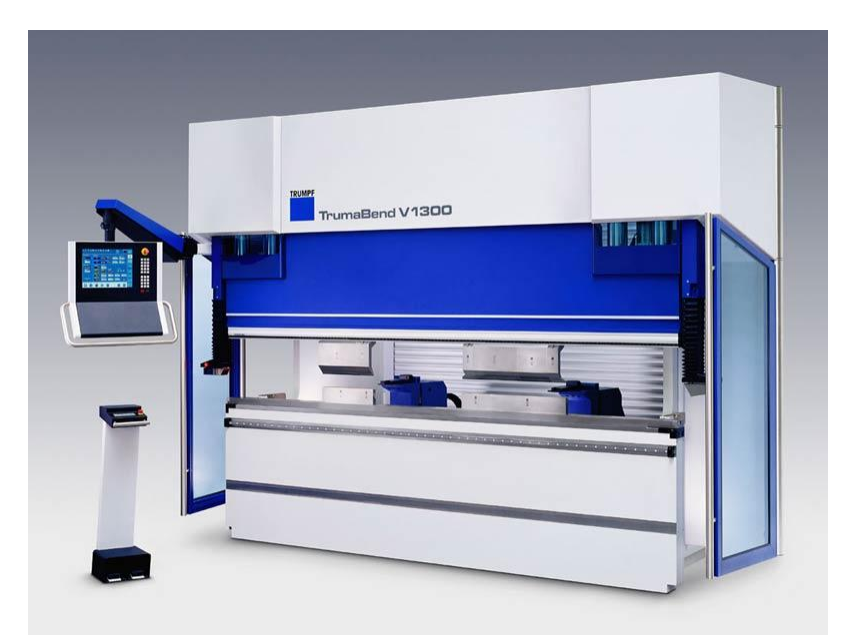

**Obr.3-9** *Ohraňovací lis TruBend V1300 [4]*

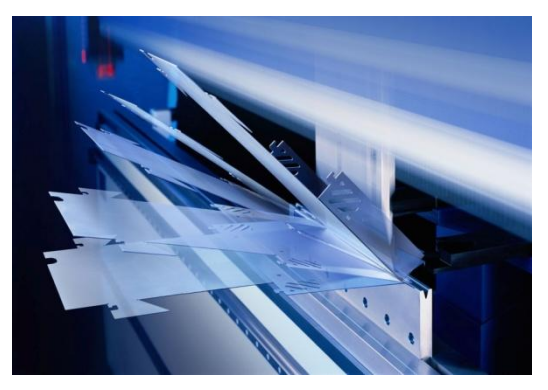

**Obr. 3-10** *Příklad ohýbání na lisu TruBend V1300 [4]*

Technická data:

- maximální lisovací síla– 1300 kN
- maximální délka ohybu 3230 mm
- maximální síla plechu pro ohýbání konstrukční ocel 15mm, nerezová ocel 10mm, hliník 12mm
- přesnost  $+/- 0,15$  mm
- maximální pracovní rychlost 10 až 20 mm/s

#### <span id="page-22-0"></span>**3.1.4 3D měřící zařízení Mitutoyo Crysta Plus M 544**

Mitutoyo Crysta Plus 544 (obr. 3-11) je kompaktní přístroj s ruční obsluhou. Toto měřící 3D zařízení je vhodné pro nekomplikovanou, rychlou a výkonnou kontrolu dílů. Má na všech osách vysoce přesná, proti prachu chráněná skleněná odměřovací pravítka s rozlišením 0,5 μm, dále bílé LED osvětlení pracovní plochy pro snadnější měření.

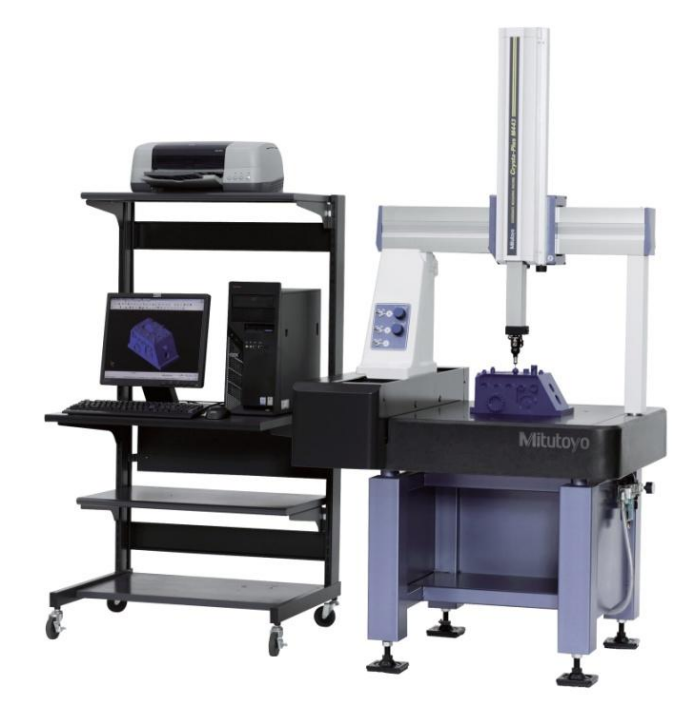

**Obr. 3-11** *3D měřící zařízení Mitutoyo [5]*

Technická data:

- měřící rozsah:
	- $\cos x 500$  mm
	- $\cos^2 Y 400$  mm
	- $\cos 2 400$  mm
- maximální hmotnost měřeného dílce 180 kg
- délková odchylka měření (3.5+0.45 L /100) μm
- měřící stůl:
	- materiál Granit
	- $\overline{\phantom{0}}$ rozměr 638 x 860 mm
- rozměr stroje 1082 x 1078 x 2285 mm
- hmotnost stroje 495 kg

#### <span id="page-23-0"></span>**3.1.5 Sloupová bodovací svářečka Telwin PCP 18**

Jedná se o stojanové bodovací zařízení s nožním ovládáním (obr. 3-12), elektrody jsou chlazeny vodou a základní vyložení ramen je 330 mm. Rozměry stroje jsou 790 x 320 x 1280 mm.

Technická data:

- napájení: 400V/50Hz
- maximální napětí naprázdno: 2,5 V
- maximální příkon: 15,4 kW
- maximální přítlak elektrod: 1500 N
- maximální svařovací proud: 9,7 A
- maximální tloušťka plechu pro bodování: 3+3 mm

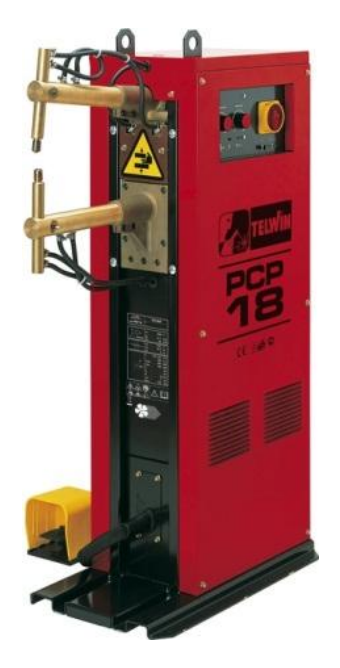

**Obr. 3-12** *Bodovací svařovací zařízení*

#### <span id="page-23-1"></span>**3.1.6 Navařovací systém Nelson N10 – Hrotový zážeh**

#### **3.1.6.1 Navařovací přístroj N10**

Technická data:

- napájení: 230V/50Hz (±10%)
- stupeň krytí: IP 23
- hmotnost: 17 kg
- rozměry: 180x250x420 mm

#### **3.1.6.2 Navařovací pistole typ P10**

- materiál svorníků:
	- ocel
	- nerez
	- hliník
	- nosaz
- pracovní rozsah: ø2 8 mm
- hmotnost: 0,7kg (bez přívodního kabelu)
- délka přívodního kabelu: 3 m

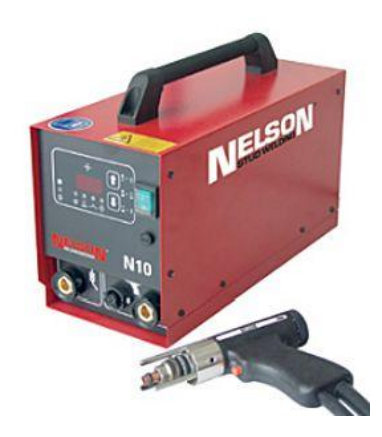

Technická data: **Obr. 3-13** *Navařovací systém Nelson N10*

#### **Hrotový zážeh**

Tento způsob svařování slouží k navařování spojovacích součástí o průměru od 2 do 8 mm a to z oceli, nerezové oceli, hliníku a mosazi. Nerozebíratelný svarový spoj se provádí polo nebo plně automaticky. Při svařovacím procesu se energie z baterie kondenzátorů vybije přes zážehový hrot navařované spojovací součásti v extrémně krátkém čase od 1 do 3 milisekund (obr. 3-14).

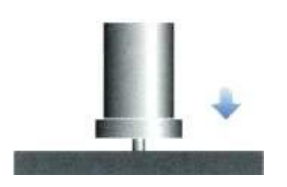

Zážehová špička čepu se dotkne obrobku, svařovací oblouk je zažehnut.

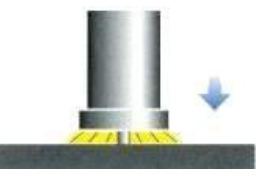

Zažehnutý svařovací oblouk vytvoří tenkou tavnou zónu na čepu a obrobku.

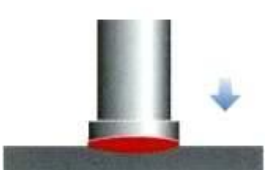

Čep se ponoří do taveniny. Tavenina ztuhne a čep je přivařen.

**Obr. 3-14** *Hrotový zážeh při navařování šroubů*

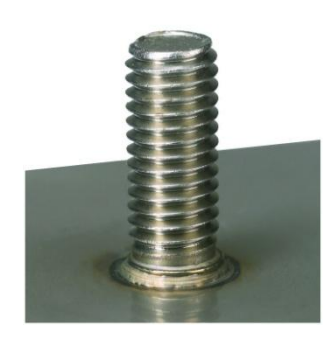

**Obr. 3-15** *Navařený svorník M3x12*

V následující tabulce je popsána vzájemná svařitelnost používaných materiálů.

#### **3.1.6.3 Svařitelnost materiálu**

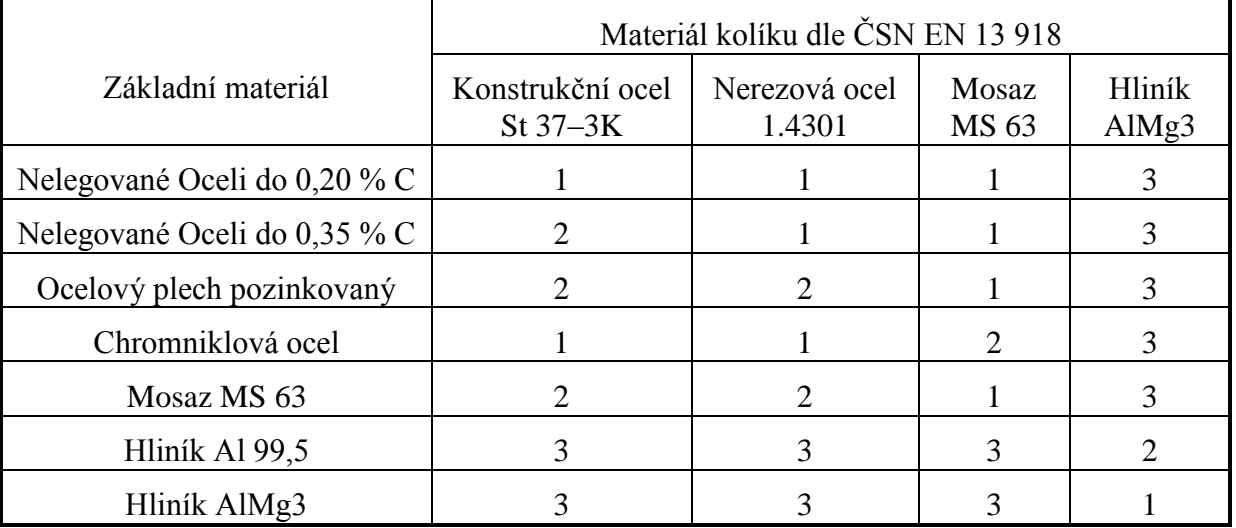

1 – Zaručená svařitelnost 2 – Uspokojivá svařitelnost 3 – Vzájemně nesvařitelné

**Tab. 3-1** *Svařitelnost dle materiálu*

### <span id="page-25-0"></span>**4 NÁVRH TECHNOLOGICKÉHO POSTUPU PRO JEDNOTLIVÉ PLECHOVÉ DÍLY**

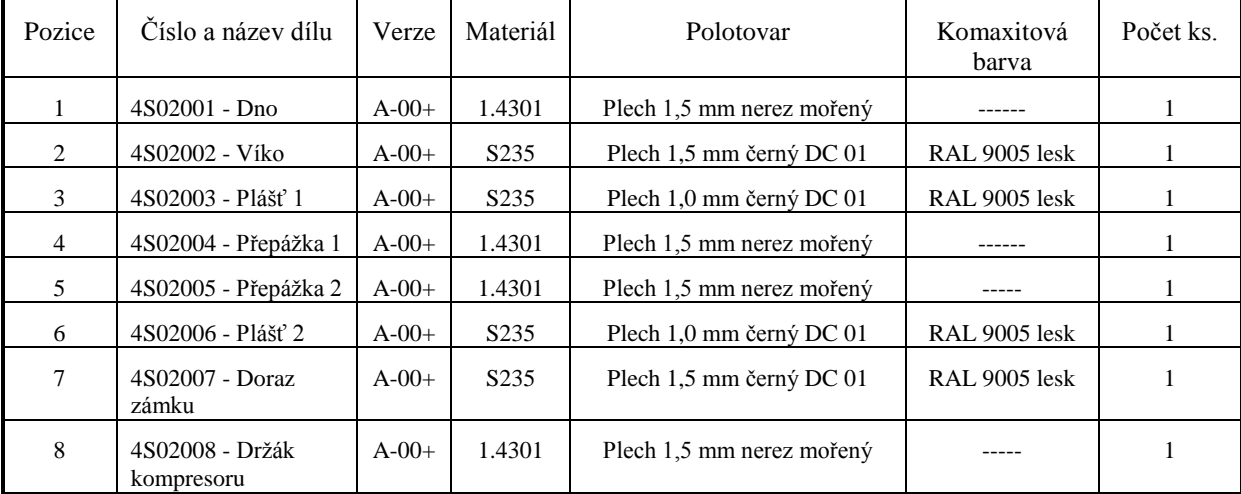

### <span id="page-25-1"></span>**4.1 Seznam plechových dílů v sestavě:**

**Tab. 4-1** *Seznam plechových dílů v sestavě*

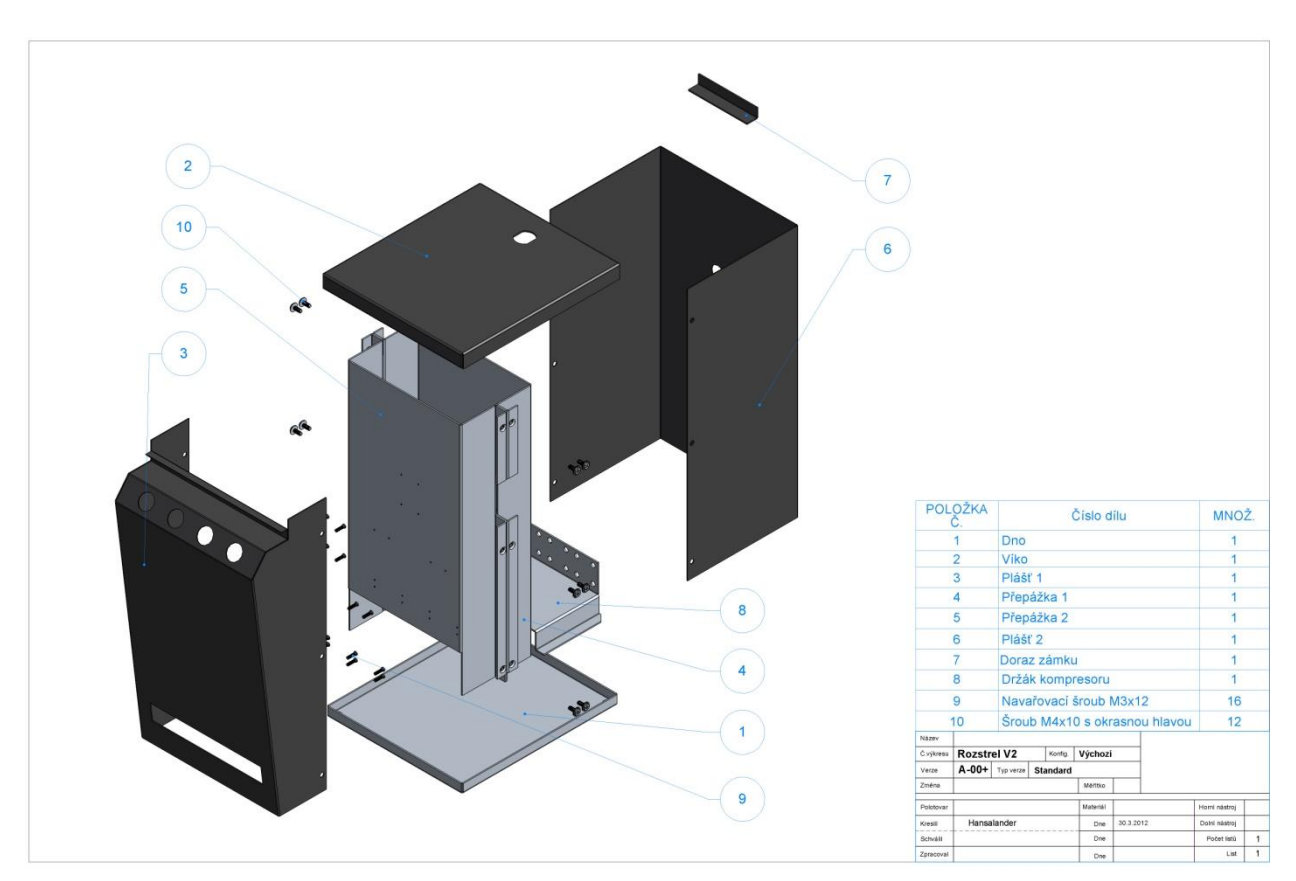

**Obr. 4-1** *Rozložený pohled sestavy*

Dle strojního vybavení podniku jsou pro opracování plechových dílů možné dvě technologie, a to opracování na vysekávacím stroji TruPunch 5000R a nebo opracování na laseru TruLaser 5040.

Jako první krok se díly sestavy poskládají do jednotlivých standardních formátů pomocí softwaru TruNest a jednoduchým výpočtem se zjistí, jaký z formátů plechu má nejlepší využití materiálu pro daný díl. Tento formát se následně použije pro výrobu.

Koeficient využití materiálu X M  $\frac{M}{N}$  [kg/ks]

M – hmotnost daného formátu plechu [kg]

N – počet dílu poskládaných do jedné tabule daného formátu [ks]

Na vysekávacím stroji je třeba se vyhnout upínkám, které drží plech. Proto se od spodní hrany musí vynechat minimálně 78 mm a od ostatních hran 15 mm, rozestupy mezi díly musí být minimálně 15 mm (obr. 4-2). Například u dílu Víko byl pro lepší využití materiálu použit společný střih, díly jsou od sebe vzdáleny o tloušťku nástroje, v tomto případě 5 mm. V krajním případě lze poskládat díly i mezi upínky, nikdy ale nesmí díl zasahovat do nebezpečné oblasti upínek.

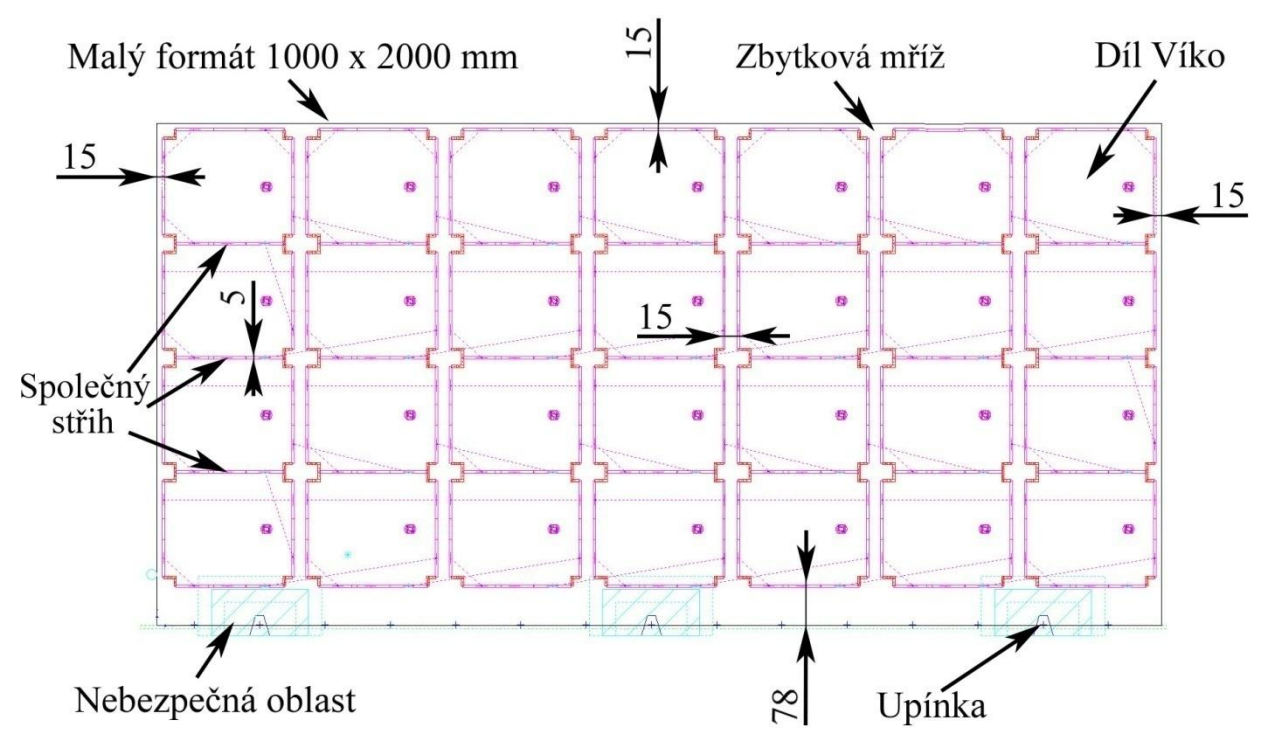

**Obr. 4-2** *Skládání dílu Víko do malého formátu pro vysekávací stroj*

V případě, že se díl bude opracovávat na laseru, jsou jednotlivé rozestupy mezi díly minimálně 10 mm a stejná je i minimální vzdálenost od všech hran tabule plechu jako např. u dílu Víko (obr. 4-3). Pro ještě lepší využití materiálu, pokud to tvar dílu dovoluje, je možné použít společný řez. V tomto případě musí být díly od sebe vzdáleny o šířku řezu laseru, ta je závislá na materiálu a jeho tloušťce, například pro plech z konstrukční oceli o tloušťce 1 mm je šířka řezu 0,15 mm a pro plech o tloušťce 20 mm je šířka řezu 0,6 mm.

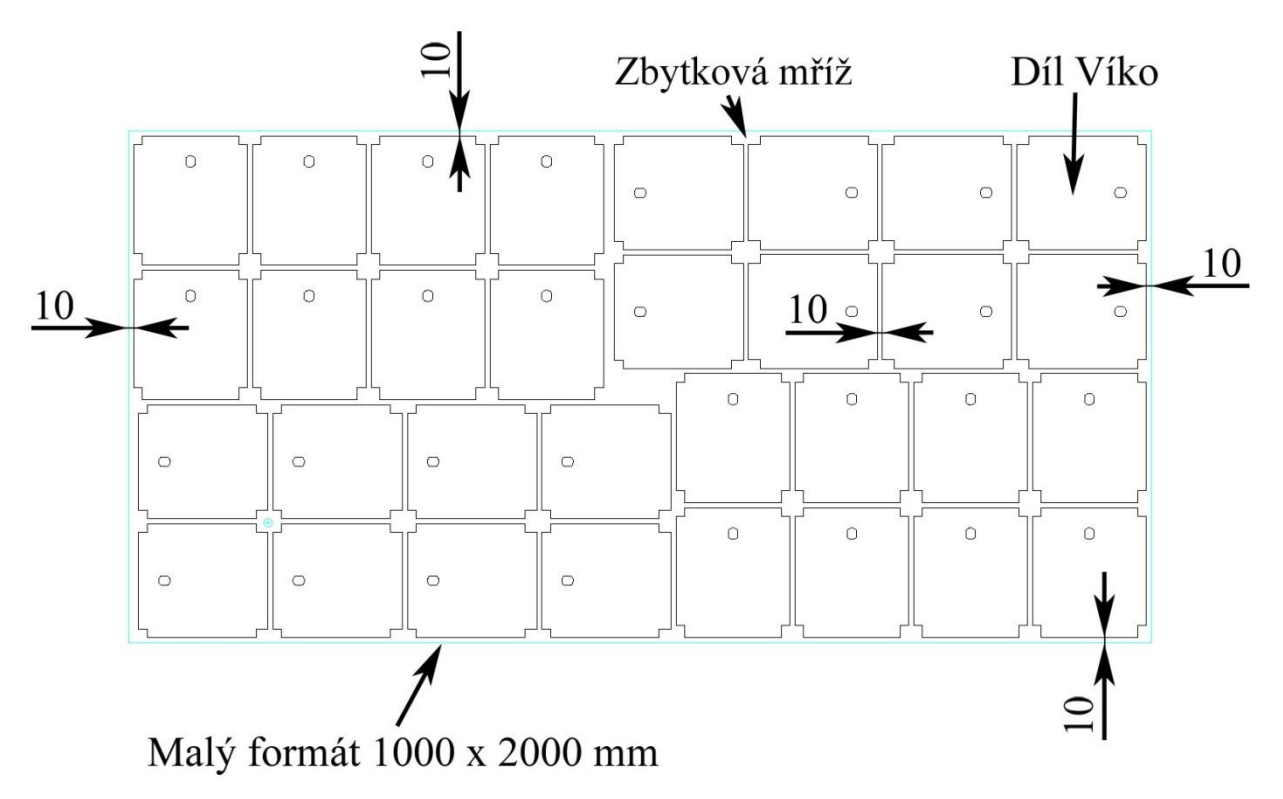

**Obr. 4-3** *Skládání dílu Víko do malého formátu pro laser*

Díky větším okrajům na vysekávacím stroji je v některých případech, především u rozměrnějších dílů, výhodnější díl řezat na laseru. Což je sice dražší technologie, ale především u nerezu často náklady ušetřené na materiálu, daleko převyšují rozdíl nákladů mezi opracováním na laseru a na vysekávacím stroji.

#### <span id="page-28-0"></span>**4.2 Využití materiálu pro jednotlivé technologie**

Dále bude uveden příklad výpočtu koeficientu využití materiálu  $X_s$  a  $X_l$  pro jednotlivé formáty pro díl Plášť 2 (obr. 4-4).

X<sup>s</sup> – koeficient využití materiálu pro vysekávací stroj

X<sup>l</sup> – koeficient využití materiálu pro laser

Materiál dílu Plášť 2: S235 plech DC 01 - tloušťka 1,0 mm

Rozměr a hmotnost jednotlivých standardních formátů:

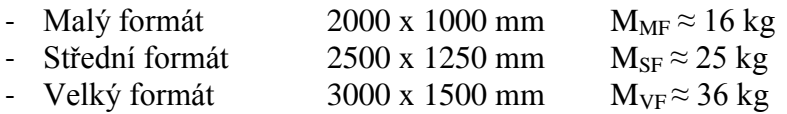

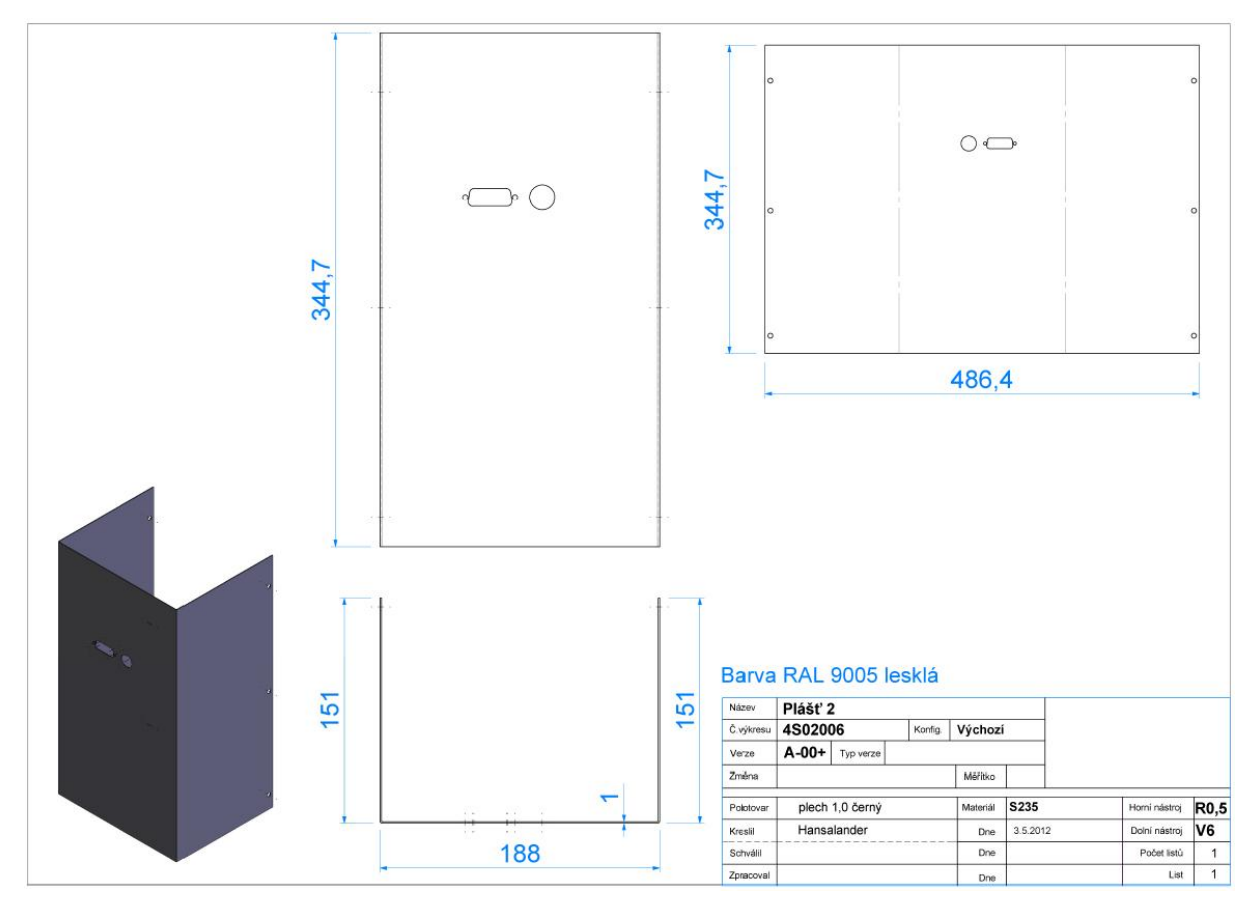

**Obr. 4-4** *Výkres dílu Plášť 2*

#### <span id="page-29-0"></span>**4.2.1 Využití materiálu pro vysekávací stroj**

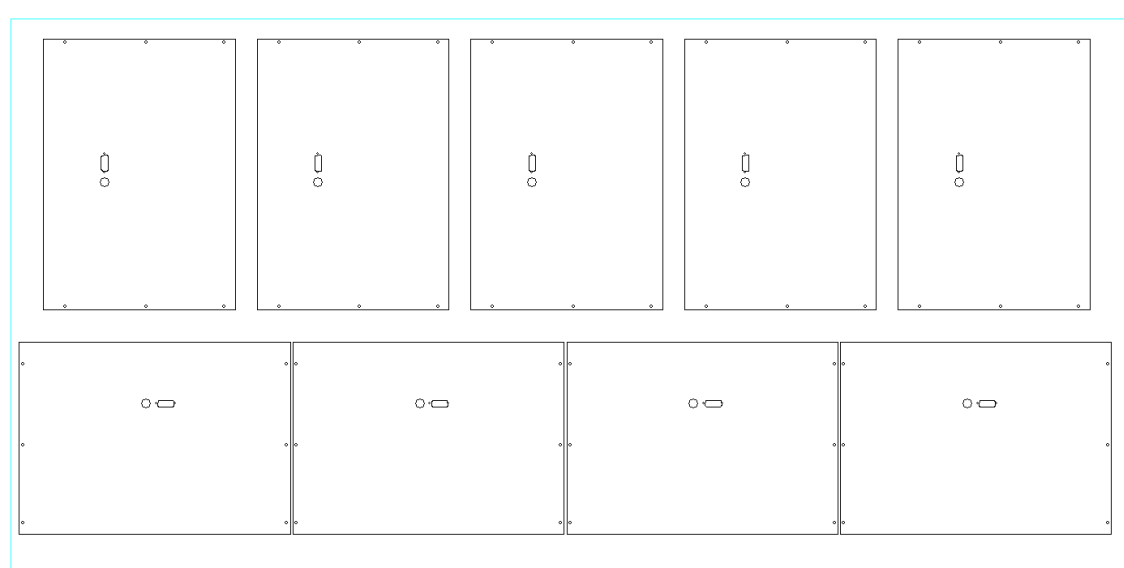

#### **4.2.1.1 Malý formát 1000 x 2000 mm**

 $(1)$  OCEL-1.0mm 2000x1000x1

**Obr. 4-5** *Poskládání dílu Plášť 2 pro vysekávací stroj – malý formát*

Výpočet koeficientu využití materiálu pro malý formát X<sub>SMF</sub>:

X M N X  $\mathbf{1}$ 9 X

#### **4.2.1.2 Střední formát 1250 x 2500 mm**

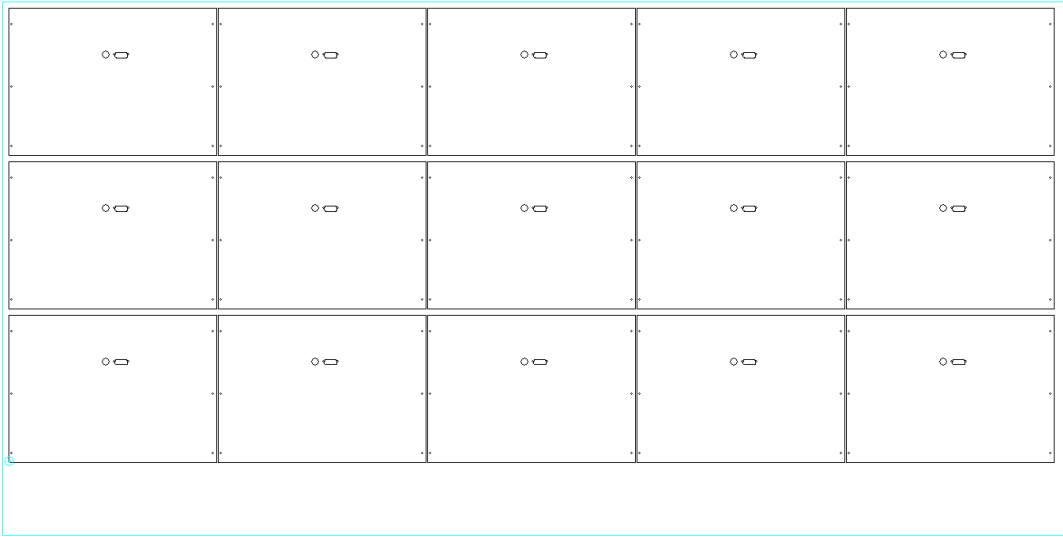

 $(1)$  OCEL-1.0mm 2500x1250x1

**Obr. 4-6** *Poskládání dílu Plášť 2 pro vysekávací stroj – střední formát*

Výpočet koeficientu využití materiálu pro střední formát X<sub>sSF</sub>:

$$
X_{\text{sSF}} = \frac{M_{\text{SF}}}{N_{\text{SF}}} \qquad X_{\text{sSF}} = \frac{25}{15} \qquad X_{\text{sSF}} = 1.667 \text{ kg/kg}
$$

| $\circ \, \circ$ | $\circ$          | $\circ$         | $\circ \bullet$         | $\circ \bullet$      | $\circ \bullet$ |
|------------------|------------------|-----------------|-------------------------|----------------------|-----------------|
|                  |                  |                 |                         |                      |                 |
| $\circ$ $\qquad$ | $\circ$ $\qquad$ | $\circ$         | $\circ$ $\leftarrow$    | $\circ$ $\leftarrow$ | $\circ$         |
|                  |                  |                 |                         |                      |                 |
| $\circ$          | $\circ$          | $\circ \bullet$ | $\circ \rightharpoonup$ | $\circ \bigcirc$     | $\circ$         |
|                  |                  |                 |                         |                      |                 |
| $\circ$ $\qquad$ | $\circ$          | $\circ$         | $\circ$ $\!-$           | $\circ$              | $\circ$         |
|                  |                  |                 |                         |                      |                 |

**4.2.1.3 Velký formát 1500 x 3000 mm**

(1) OCEL-1.0mm 3000x1500xl

**Obr. 4-7** *Poskládání dílu Plášť 2 pro vysekávací stroj – velký formát*

Výpočet koeficientu využití materiálu pro velký formát  $X_{sVF}$ :

$$
XSVF = \frac{MVF}{NVF} \t XSVF = \frac{36}{24} \t XSVF = 1.5 kg/kg
$$

#### <span id="page-30-0"></span>**4.2.2 Využití materiálu pro laser:**

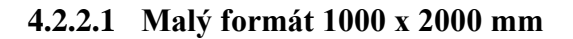

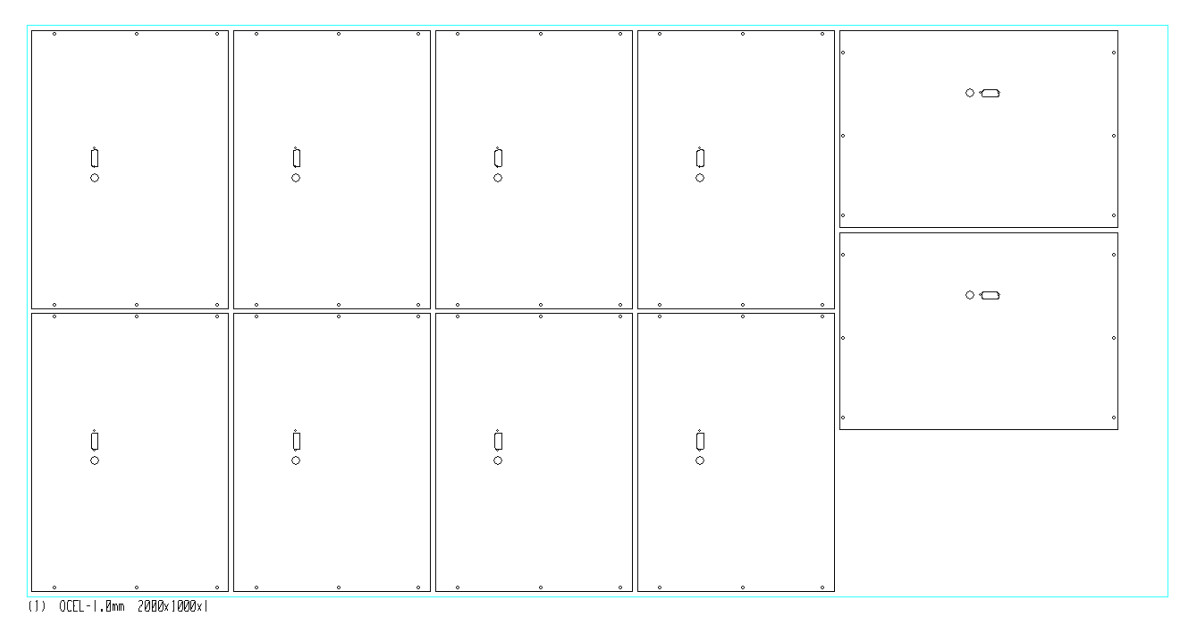

**Obr. 4-8** *Poskládání dílu Plášť 2 pro laser – malý formát*

Výpočet koeficientu využití materiálu pro malý formát X<sub>lMF</sub>:

$$
X_{IMF} = \frac{M_{MF}}{N_{MF}}
$$
  $X_{IMF} = \frac{16}{10}$   $X_{IMF} = 1.6 \text{ kg/kg}$ 

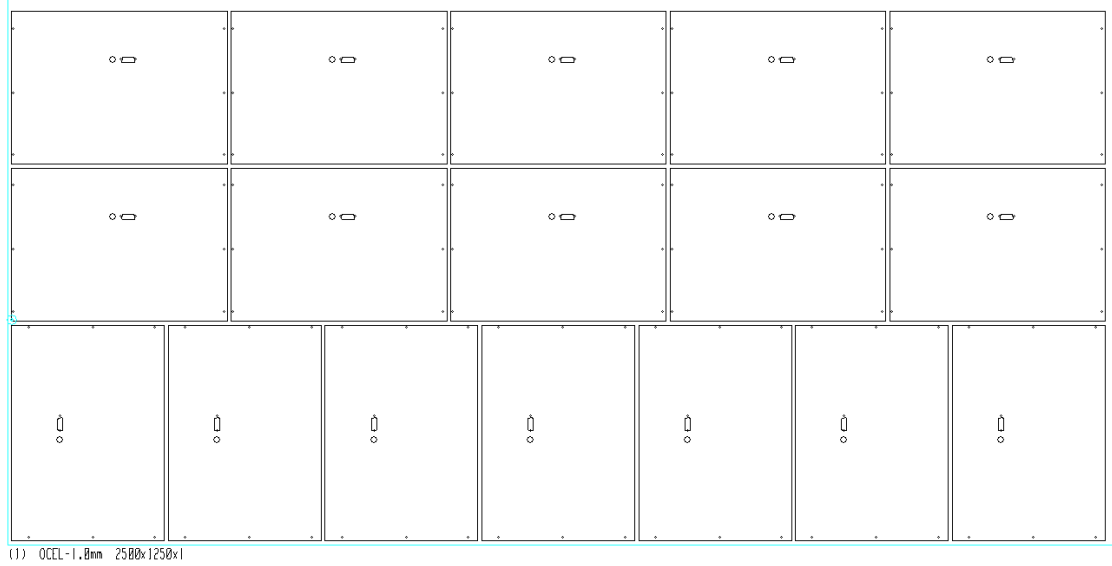

#### **4.2.2.2 Střední formát 1250 x 2500 mm**

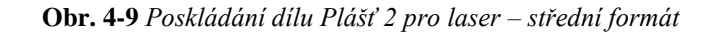

Výpočet koeficientu využití materiálu pro střední formát  $X_{\text{ISF}}$ :

$$
X_{\text{ISF}} = \frac{M_{\text{SF}}}{N_{\text{SF}}} \qquad X_{\text{ISF}} = \frac{25}{17} \qquad X_{\text{ISF}} = 1.471 \text{ kg/kg}
$$

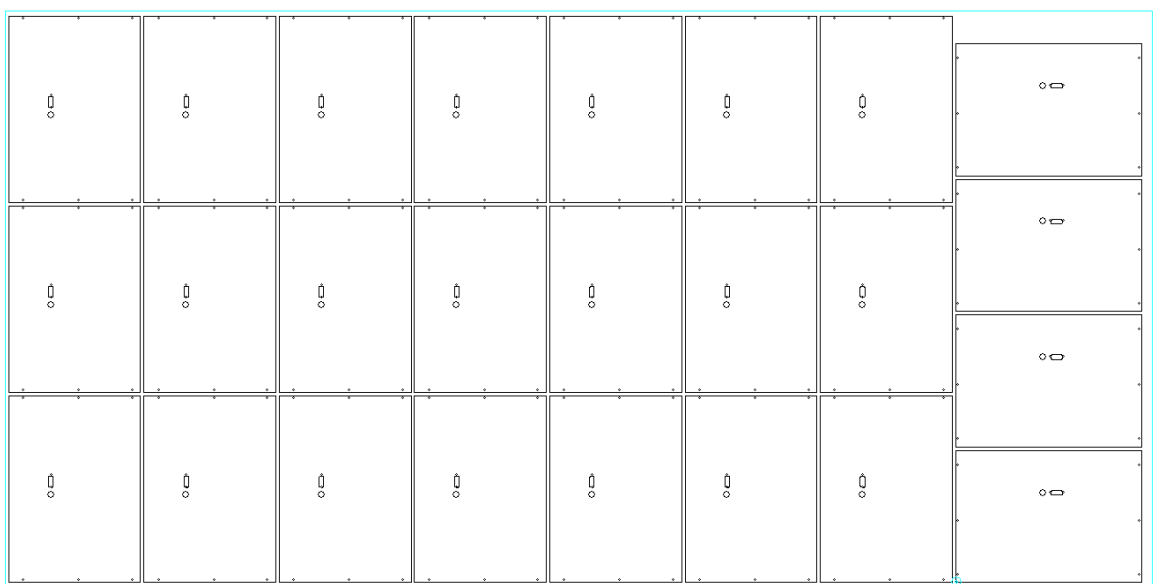

#### **4.2.2.3 Velký formát 1500 x 3000 mm**

 $(1)$  OCEL-1.0nm 3000x1500x1

#### **Obr. 4-10** *Poskládání dílu Plášť 2 pro laser – velký formát*

Výpočet koeficientu využití materiálu pro velký formát X<sub>IVF</sub>:

$$
X_{\text{IVF}} = \frac{M_{\text{VF}}}{N_{\text{VF}}} \qquad X_{\text{IVF}} = \frac{36}{25} \qquad X_{\text{ISF}} = 1.44 \text{ kg/kg}
$$

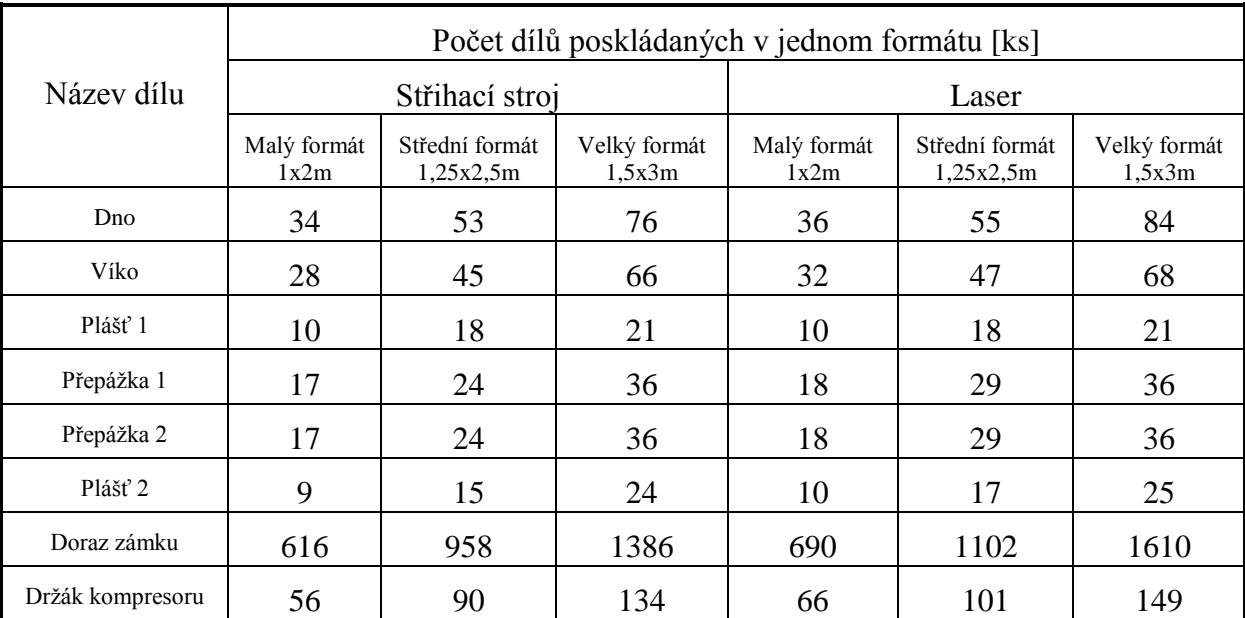

V následující tabulce (tab. 4-2) je vidět množství jednotlivých dílů poskládaných do standardních formátů dle technologie.

**Tab. 4-2** *Počet dílů poskládaných do jednotlivého formátu dle technologie*

V tabulce (tab. 4-3) jsou vidět jednotlivé využití materiálu pro každý díl dle formátu plechu. Zvýrazněné je vždy nejlepší využití materiálu pro daný díl a technologii, se kterým dále pracuji při hodnocení obou technologií.

|                     | Využití materiálu pro jednotlivé díly dle technologie a formátu plechu[kg/ks] |                                              |                                         |                                  |                                              |                                         |  |
|---------------------|-------------------------------------------------------------------------------|----------------------------------------------|-----------------------------------------|----------------------------------|----------------------------------------------|-----------------------------------------|--|
| Název dílu          | Střihací stroj $X_s$                                                          |                                              |                                         | Laser $X_1$                      |                                              |                                         |  |
|                     | $X_{\rm sMF}$<br>Malý formát<br>1x2m                                          | $X_{\rm sSF}$<br>Střední formát<br>1,25x2,5m | $X_{\rm sVF}$<br>Velký formát<br>1,5x3m | $X_{IMF}$<br>Malý formát<br>1x2m | $X_{\rm IMF}$<br>Střední formát<br>1,25x2,5m | $X_{\rm IVF}$<br>Velký formát<br>1.5x3m |  |
| Dno                 | 0,706                                                                         | 0.708                                        | 0,711                                   | 0,667                            | 0,682                                        | 0,643                                   |  |
| Víko                | 0,857                                                                         | 0,833                                        | 0,818                                   | 0,75                             | 0,798                                        | 0,794                                   |  |
| Plášť 1             | 1,6                                                                           | 1,389                                        | 1,714                                   | 1,6                              | 1,389                                        | 1,714                                   |  |
| Přepážka 1          | 1,412                                                                         | 1,563                                        | 1,5                                     | 1,333                            | 1,293                                        | 1,5                                     |  |
| Přepážka 2          | 1,412                                                                         | 1,563                                        | 1,5                                     | 1,333                            | 1,293                                        | 1,5                                     |  |
| Plášť 2             | 1,778                                                                         | 1,667                                        | 1,5                                     | 1,6                              | 1,471                                        | 1,44                                    |  |
| Doraz zámku         | $3,896\times10^{-2}$                                                          | $3,914\times10^{-2}$                         | $3,896\times10^{-2}$                    | $3,478\times10^{2}$              | $3,403\times10^{-2}$                         | $3,354\times10^{-2}$                    |  |
| Držák<br>kompresoru | 0,429                                                                         | 0,417                                        | 0,403                                   | 0,364                            | 0,371                                        | 0,362                                   |  |

**Tab. 4-3** *Využití materiálu pro jednotlivé díly dle formátu plechu a technologie*

#### <span id="page-33-0"></span>**4.3 Opracování dílů pro jednotlivé technologie**

Pro výrobu jednotlivých dílů jsou možné dvě varianty a to, buď opracování na laseru TruLaser 5040 nebo na vysekávacím stroji TruPunch 5000R. Vysekávací stroj je schopen vytvářet tvarové prvky (krček závitu, zpevňující lem atd.) oproti laseru a má menší provozní náklady. Laser je zase schopen opracovávat daleko silnější materiál a jedná se rychlejší technologii oproti vysekávacímu stroji.

Dále musí technolog pro jednotlivé díly vytvořit technologii opracování pomocí softwaru TruPunch pro vysekávací stroj a softwaru TruLaser pro laser.

Opracování na vysekávacím stroji je limitováno nástroji, které jsou k dispozici pro danou tloušťku materiálu. Závity se na dílech Dno, Přepážka 1 a 2 při opracování na střihacím stroji vyrobí pomocí vylisovaného krčku a následného vyříznutí závitu (obr. 4-11). Pro závit se předrazí díra o průměru 2,0 mm, dále se vylisuje krček pomocí nástroje Průvlak M4+ a nakonec se vyřízne závit nástrojem M4 jádrový otvor (obr. 4-12). Jakmile je krček hotový, nesmí už žádné další zpracování zasáhnout do dvojité modré kružnice kolem krčku, aby nedošlo k jeho zdeformování.

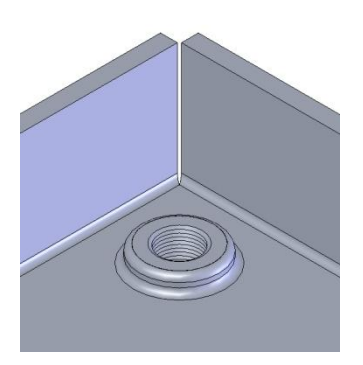

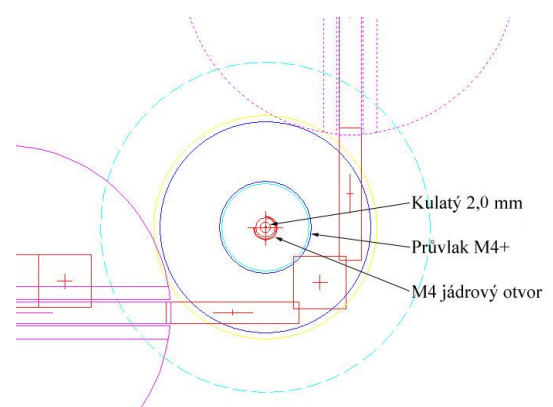

 **Obr. 4-11** *Vylisovaný krček se závitem* **Obr. 4-12** *Vzor opracování krčku M4*

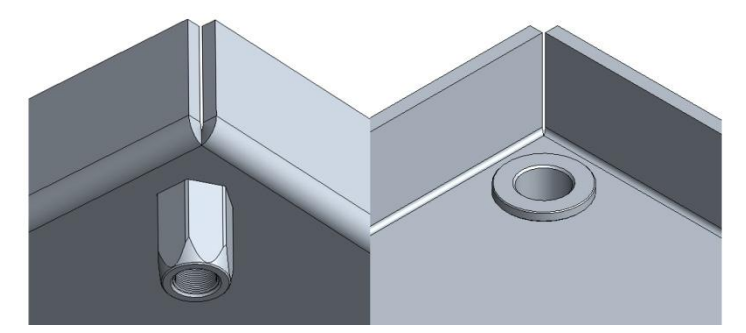

**Obr. 4-13** *Šestihranná nýtovací matice M4*

Závity není možno na laseru opracovat, proto se na laseru místo závitů vyříznou šestihranné otvory pro nýtovací matice (obr. 4-13), které se následně nalisují. Je tedy třeba nýtovací matice a náklady na nalisování připočítat do celkové ceny při hodnocení obou technologií. Nákladové ceny pro dané technologie a materiály jsou pouze orientační. Provozní náklady pro vysekávací stroj TruPunch 5000R jsou 2100 Kč/hod. a 4200 Kč/hod. pro laser TruLaser 5040.

#### <span id="page-34-0"></span>**4.3.1 Opracování na vysekávacím stroji TruPunch 5000R**

Technologie vysekávání na strojích TruPunch umožňuje komplexní, trojrozměrné obrábění plechu s cílem kompletního obrábění na jediném stroji. V případě pohledových dílů se používají plechy s ochrannou fólií. Stroj umožňuje provádět náročné děrování, tváření závitů, tvarové prvky, značení razícími a značkovacími nástroji.

Vysekávací stroj má mnoho různých razících nástrojů a tvarových nástrojů. Například na obrázku (obr. 4-14) je vidět jednoduchý nástroj, skládající se z razníku a matrice, na obrázku (obr. 4-15) je vidět takzvaný Multitool, kde je až deset různých nástrojů a na obrázku (obr. 4-16) je vidět tvarový nástroj pro výrobu větracího otvoru.

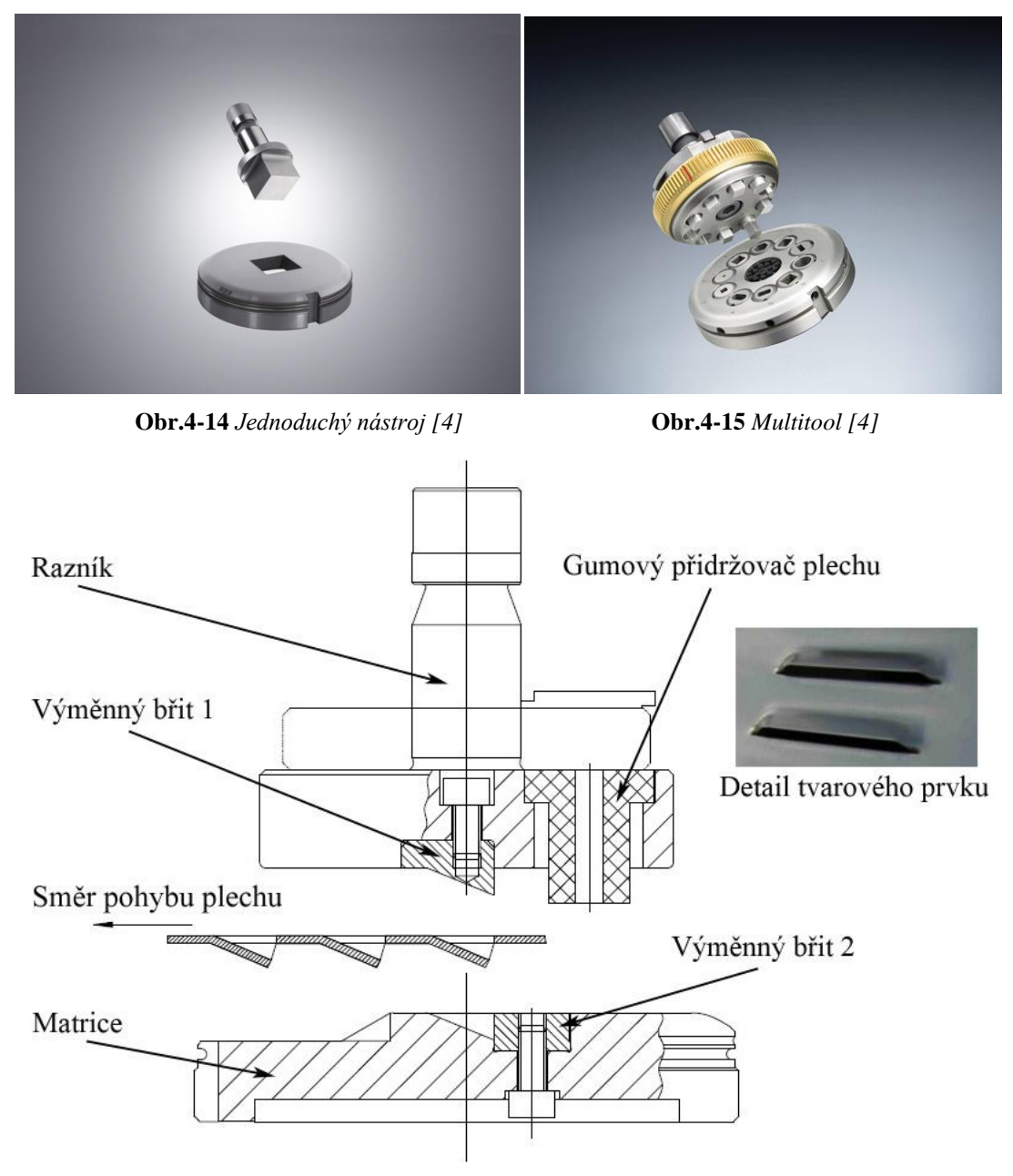

**Obr.4-16** *Tvarovací nástroj pro větrací otvor [4]*

Při opracování na vysekávacím stroji je snaha jednotlivé hrany opracovat na jeden zdvih, pokud to velikost nástrojů dovolí, aby se snížil strojní čas na minimum. U složitějších tvarů pro opracování se pro velké série vyrábějí speciálně tvarované razníky. Většina standardních nástrojů je široká 5 mm (obdélníky 10x5, 15x5, 30x5, 50x5, 76,2x5 mm), proto od sebe díly musí být minimálně vzdálené 15 mm, aby po vysekání vznikl můstek 5 mm, který drží zbytkovou mříž.

Na obrázku (obr. 4-17) je vidět postupné opracování dílu Přepážka 1 a to po jednotlivých krocích, tak jak jdou nástroje po sobě. Vždy od nejmenšího po největší nástroj dle plochy razníku. Konkrétně v tomto případě je pořadí nástrojů: kulatý 2,0; kulatý 3,5; obdélník 30x5; čtverec 14; kulatý 16; obdélník 50x5; průvlak M4+; M4 jádrový otvor a dělič. Nástroj dělič, který má rozměr 76,2 x 5 mm, je použit vždy jako poslední nástroj. Existují dva druhy a to dělič s gumovým přidržovačem a bez přidržovače. V případě, že díl obsahuje jakýkoliv tvarový prvek, musí být vždy použit dělič s gumovým přidržovačem. Tomuto nástroji lze nastavit tvarovou polohu, tím pádem se hlava s nástrojem pohybuje dostatečně vysoko a nehrozí zdeformování tvarových prvků na dílu.

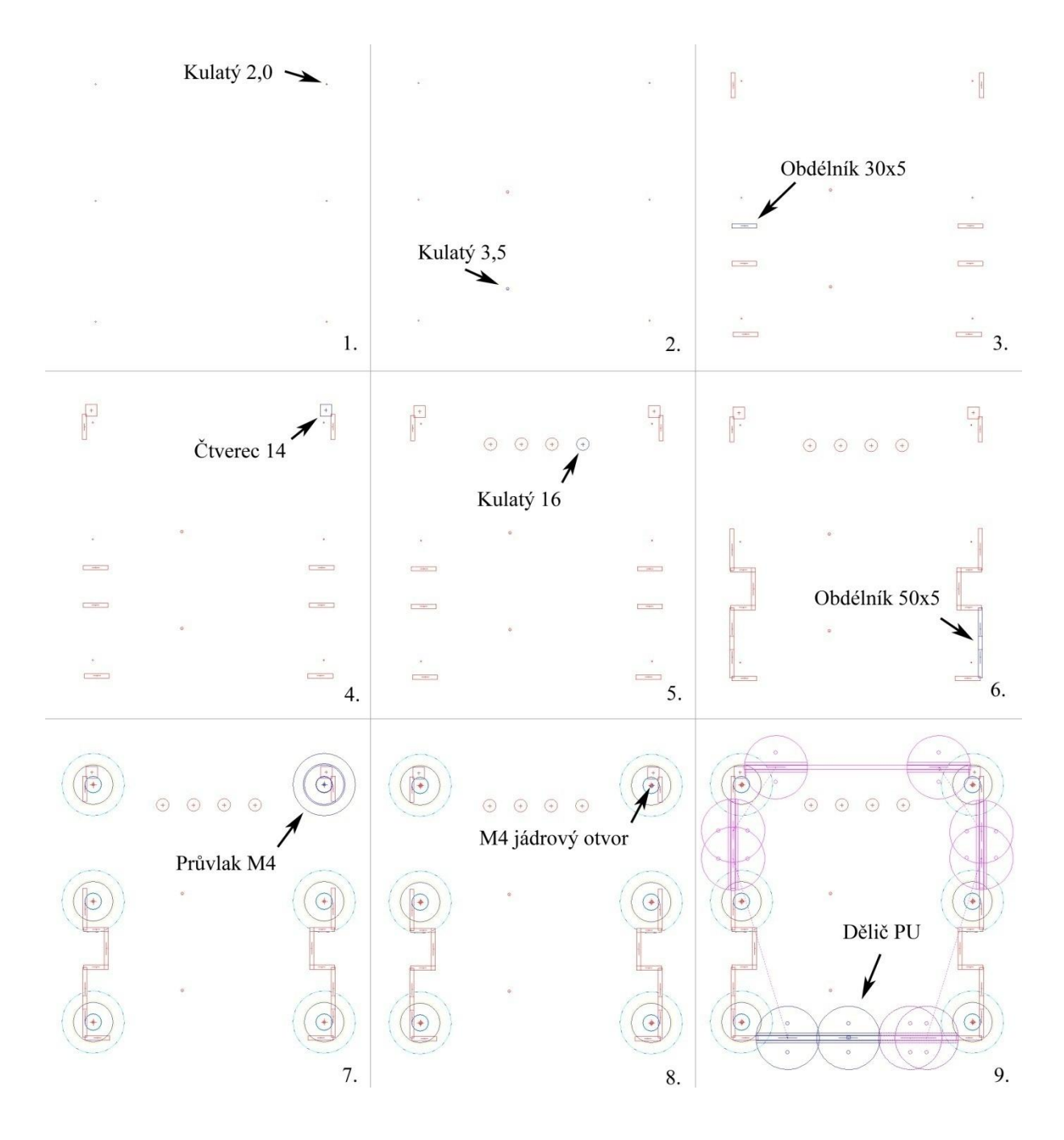

**Obr.4-17** *Postupné vysekávání dílu Přepážka 1 v devíti krocích*

Po obsekání dílu děličem se na poslední zdvih nástroje musí nastavit strojní, nebo ruční odebrání dílu. Při strojním odebrání lze využít automatický skluz. To je část pracovního stolu stroje, která se po posledním úderu děliče sklopí a díl sklouzne do připravené přepravky.

Ruční odebrání se používá u dílů, které jsou větší než rozměr skluzu 500x500 mm nebo se vyrábějí z plechů s jakoukoliv povrchovou úpravou (leštěný, broušený, kartáčovaný povrch atd.) a dále u dílů, které se budou lakovat a nesmí dojít k jejich poškrábání. Proto u dílu Víko, které se lakuje, bylo toto ruční odebrání použito (obr. 4-18 A).

Strojní odebrání práci urychluje, pokud to rozměry dílu dovolují a díl je bez povrchové úpravy, pak je dobré toto odebrání použít jako například u dílu Přepážka 1 (obr. 4-18 B), zde je vidět jak díl po posledním zdvihu děliče padá do skluzu. U menších dílů, např. díl Doraz zámku (obr. 4-18 C), se musí nastavit výjezd tak, aby hrana klapky byla za polovinou obsahu dílu a tím bylo zaručeno, že díl spadne do připravené přepravky.

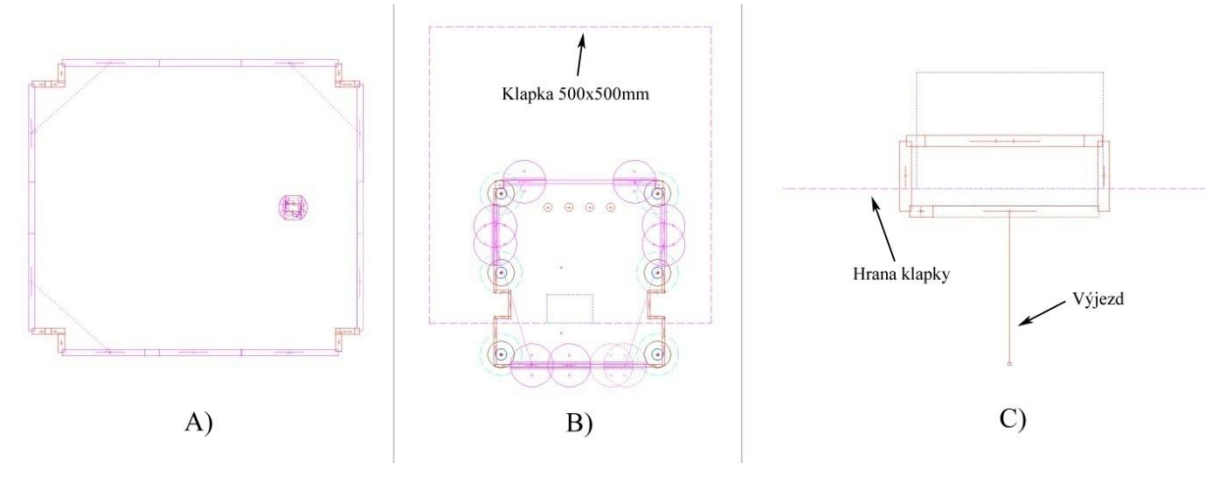

**Obr. 4-18** *Jednotlivé druhy odebrání dílu na vysekávacím stroji*

V tabulce (tab. 4-4) jsou vidět ceny jednotlivých dílů při výrobě na stroji TruPunch 5000R. Pro výpočet ceny za opracování dílu je provozní nákladová cena pro vysekávací stroj stanovena na 2100 Kč/hod.

| Střihací stroj TruPunch 5000R |                    |                         | Materiál                         |                                      |                            |                          |
|-------------------------------|--------------------|-------------------------|----------------------------------|--------------------------------------|----------------------------|--------------------------|
| Název dílu                    | Doba<br>zpracování | Nákladová<br>cena na ks | Nejlepší<br>využití<br>materiálu | Cena<br>materiálu<br>$K\check{c}/kg$ | Cena<br>materiálu<br>na ks | Cena<br>celkem na<br>kus |
| Dno                           | $0,43$ min         | 15,10 Kč                | $0,706$ kg/ks                    | 85 Kč                                | 60,10 Kč                   | 75,20 Kč                 |
| Víko                          | $0,38 \text{ min}$ | 13,30 Kč                | $0,818$ kg/ks                    | $20 K\check{c}$                      | 16,40 Kč                   | 29,70 Kč                 |
| Plášť 1                       | $0,73$ min         | 25,60 Kč                | $1,389$ kg/ks                    | $25 K\check{c}$                      | 34,80 Kč                   | 60,40 Kč                 |
| Přepážka 1                    | $1,02 \text{ min}$ | 35,70 Kč                | $1,412$ kg/ks                    | 85 Kč                                | 120,10 Kč                  | 155,80 Kč                |
| Přepážka 2                    | $1,20$ min         | 42 Kč                   | $1,412$ kg/ks                    | 85 Kč                                | 120,10 Kč                  | 162,10 Kč                |
| Plášť 2                       | $0,75$ min         | 26,30 Kč                | $1,5$ kg/ks                      | $25 K\check{c}$                      | 37,50 Kč                   | 63,80 Kč                 |
| Doraz<br>zámku                | $0.05$ min         | 1,80 Kč                 | $3,896\times10^{2}$<br>kg/kg     | $20 K\check{c}$                      | $0.80K\check{c}$           | $2,60$ Kč                |
| Držák<br>kompresoru           | $0,40$ min         | 14 Kč                   | $0,403$ kg/ks                    | 85 Kč                                | 34,30 Kč                   | 48,30 Kč                 |

**Tab. 4-4** *Nákladové ceny na opracování a materiál pro jednotlivé díly na stroji TruPunch 5000R*

#### <span id="page-37-0"></span>**4.3.2 Opracování na laseru TruLaser 5040**

Pomocí laserové technologie řezání (obr. 4-19) lze dělit materiály velmi přesně a je možné vytvářet velmi komplikované tvary s vysokou kvalitou řezu. Při vlastním procesu řezání laserem dochází ke třem různým procesům:

- Sublimační řezání
- Tavné řezání
- Přímé spalování materiálu

Při sublimačním řezání je materiál z místa řezu odpařován, k tomu je potřeba vysoké intenzity laserového záření. Převážně se jako technologický plyn používají inertní plyny dusík nebo argon. Tyto inertní tzv. netečné plyny nereagují s roztaveným kovem a izolují hranu řezu od kyslíku, hrany tedy neoxidují a nemusí se již dodatečně obrábět. Jelikož téměř nedochází k tavení materiálu, je řez kvalitní, hladký a bez otřepů.

Tavné řezání vyžaduje nižší výkony než sublimační řezání, jelikož dochází pouze k tavení materiálu a ten je z řezné spáry vyfukován proudem inertního technologického plynu ven. Plyn je vháněn do řezné spáry pod tlakem 2 až 20 barů.

Přímé spalování materiálu se používá zejména u řezání běžných a konstrukčních ocelí. Místo inertního plynu se používá jako asistenční plyn kyslík. Materiál je zahřát na teplotu vyšší než zápalnou, čímž dojde k exotermické reakci, kde zahřátý kov reaguje s kyslíkem. Dochází k uvolňování velmi mnoho energie do procesu řezání a to až na pětinásobek. Oproti sublimačnímu a tavnému řezání jsou řezné rychlosti zhruba dvakrát vyšší a je možné opracovávat velmi silné plechy, ale kvalita řezu není tak dobrá.

Ve většině případů při laserovém řezání dochází ke kombinaci některých z těchto třech procesů. Na obrázku níže je znázorněn princip laserového řezání.

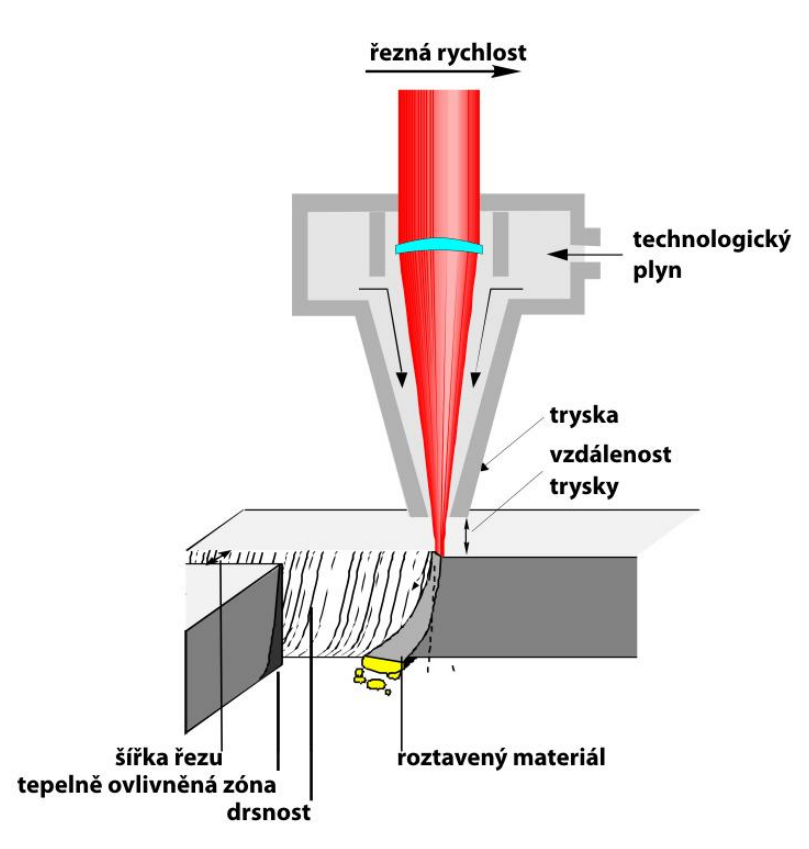

**Obr. 4-19** *Princip laserového řezání [08]*

Při tvorbě technologie opracování se jako první krok zvolí technologická tabulka dle materiálu a jeho tloušťky. Dále se nastaví pořadí opracovaných otvorů a tzv. propal, což je místo, kde se laser protaví skrz plech, najede na obrys a ten následně opracuje (obr. 4-20 Detail). Je důležité, aby nastavený propal nezasahoval do obrysu, což se stává především u malých a komplikovaných otvorů. Dále se díl musí odřezávat do plného materiálu, vlivem tepla při řezání dochází k prohýbání plechu a u dlouhých dílů může docházet k velkým nepřesnostem. Na obrázku (obr. 4-20) je vidět postupné odřezávání dílu Plášť 1 v pěti krocích.

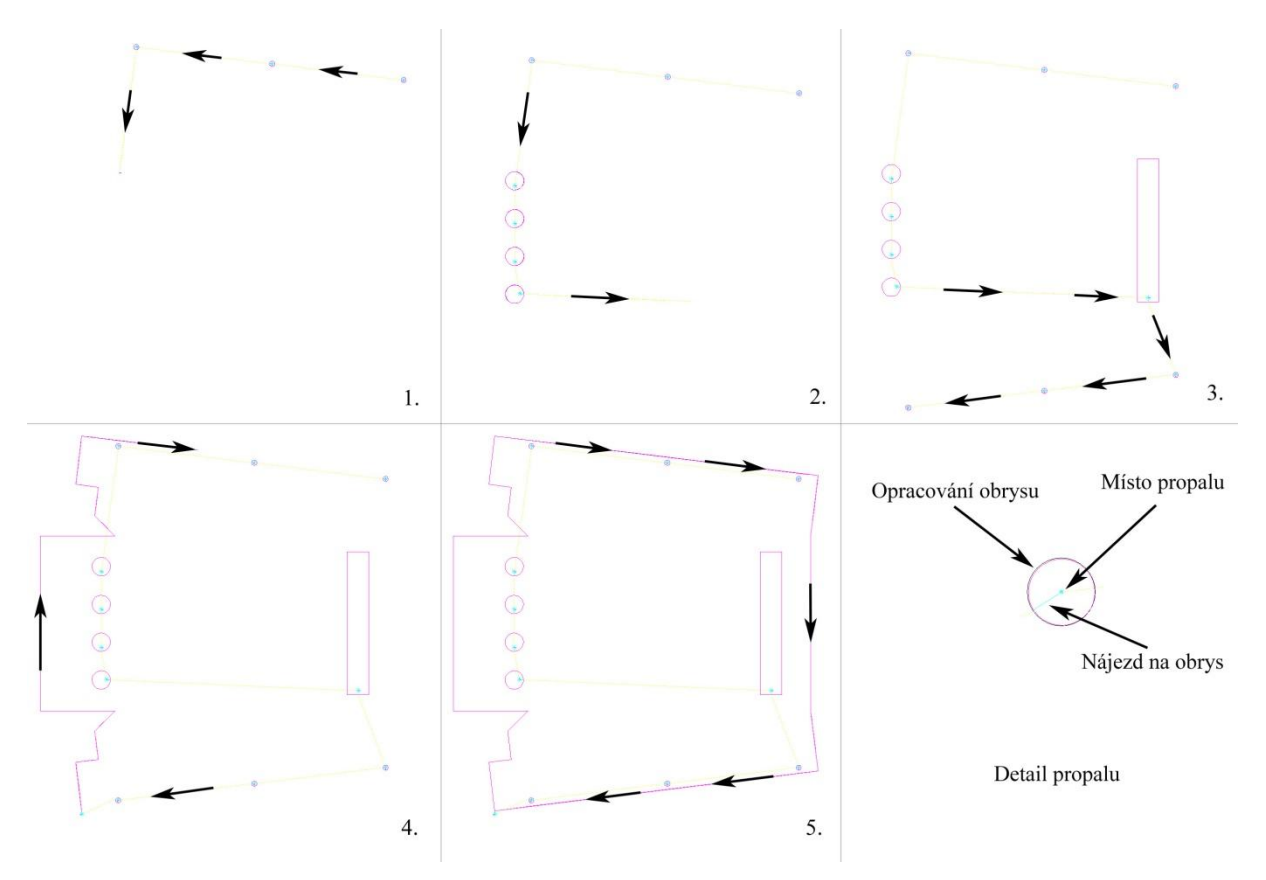

**Obr.4-20** *Postupné vyřezávání dílu Plášť 1 na laseru v pěti krocích*

Po vyříznutí celého obrysu se u dílců může stát, že se na roštu sklopí a hlava laseru do něj narazí. Proto se musí zajistit, aby u dílů menších než 100 milimetrů nedocházelo k přejezdu přes hotové díly, nebo se musí použít takzvaný můstek. Laser tím pádem díl neodřízne úplně a nehrozí sklopení dílu. Tento můstek se po vylomení dílu z tabule odstraní.

Při kalkulaci se musí u dílů se závity do celkové ceny zahrnout cena nýtovacích matic a jejich nalisování. Jedna nerezová šestihranná nýtovací matice M4 stojí 2,80 Kč a cena za nalisování je 3 Kč/ks.

Pro jednotlivé díly je tedy cena vícenákladů:

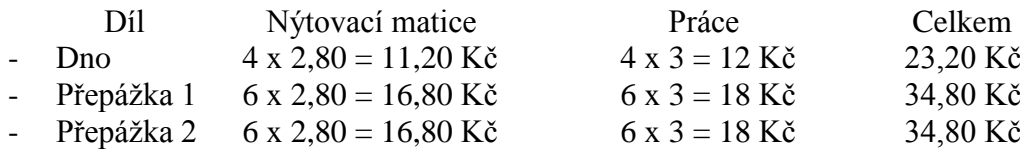

V tabulce (tab. 4-5) jsou vidět ceny jednotlivých dílů při výrobě na stroji TruLaser 5040. Pro výpočet ceny za opracování dílu na laseru je provozní nákladová cena stanovena na 4200 Kč/hod.

| Laser TruLaser 5040 |                    |                         | Materiál                         |                                   |                             |                                       |                |
|---------------------|--------------------|-------------------------|----------------------------------|-----------------------------------|-----------------------------|---------------------------------------|----------------|
| Název dílu          | Doba<br>zpracování | Nákladová<br>cena na ks | Nejlepší<br>využití<br>materiálu | Cena<br>mat.za<br>kg <sub>2</sub> | Cena<br>materiálu<br>na kus | Cena<br>nýt.<br>matic<br>$+$<br>práce | Cena<br>celkem |
| Dno                 | $0,12 \text{ min}$ | 8,40 Kč                 | $0,643$ kg/ks                    | 85 Kč                             | 54,70 Kč                    | 23,20 Kč                              | 86,30 Kč       |
| Víko                | $0.07$ min         | $4.90 K\check{c}$       | $0.75$ kg/ks                     | 20 Kč                             | $15K\check{c}$              |                                       | 19,90 Kč       |
| Plášť 1             | $0,22 \text{ min}$ | 15,40 Kč                | $1,389$ kg/ks                    | 25 Kč                             | 34,80 Kč                    |                                       | 50,20 Kč       |
| Přepážka 1          | $0,25$ min         | 17,50 Kč                | $1,293$ kg/ks                    | 85 Kč                             | 110 Kč                      | 34,80 Kč                              | 162,30 Kč      |
| Přepážka 2          | $0,35$ min         | 24,50 Kč                | $1,293$ kg/ks                    | 85 Kč                             | 110 Kč                      | 34,80 Kč                              | 169,30 Kč      |
| Plášť 2             | $0,18$ min         | $12,60 K\check{c}$      | $1,44$ kg/ks                     | 25 Kč                             | 36 Kč                       |                                       | 48,60 Kč       |
| Doraz<br>zámku      | $0,02 \text{ min}$ | $1,40$ Kč               | $3,354\times10^{2}$<br>kg/kg     | 20 Kč                             | $0,70 K\check{c}$           |                                       | $2,10 K\zeta$  |
| Držák<br>kompresoru | $0,23 \text{ min}$ | $16,10 K\zeta$          | $0,362$ kg/ks                    | 85 Kč                             | 30,80 Kč                    |                                       | 46,90 Kč       |

**Tab. 4-5** *Nákladové ceny na opracování a materiál pro jednotlivé díly na stroji TruLaser 5040*

### <span id="page-39-0"></span>**5 ZHODNOCENÍ OBOU TECHNOLOGIÍ**

Pro zhodnocení obou technologií nám poslouží následující tabulka (tab. 5-1) s nákladovými cenami na kus za opracování na daném stroji dle technologie, zvýrazněna je vždy levnější technologie opracování, která bude použita pro výrobu.

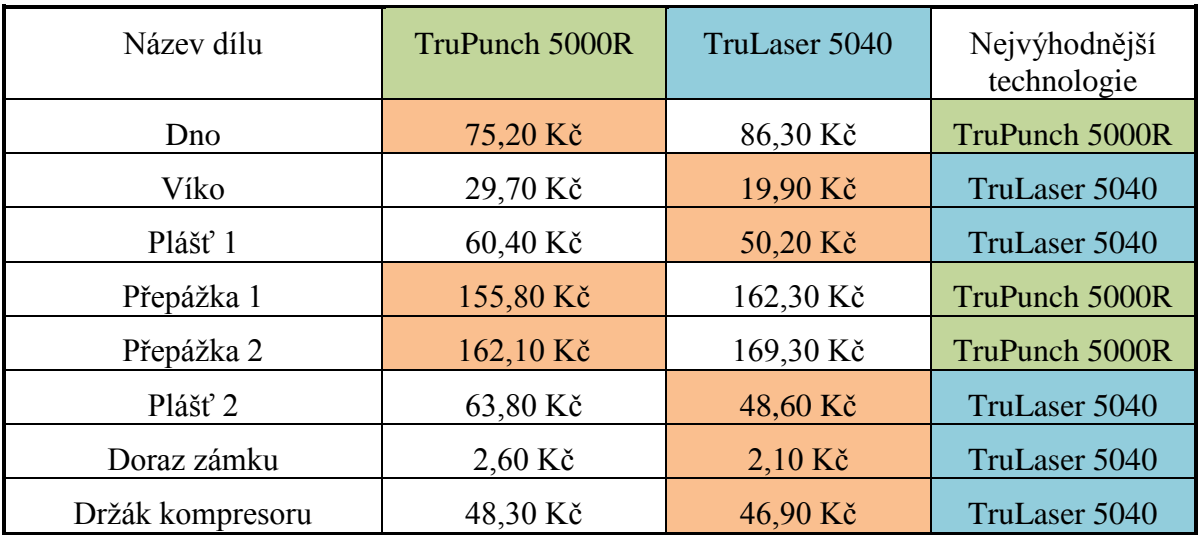

**Tab. 5-1** *Nákladové ceny pro jednotlivé díly a pro obě technologie*

## <span id="page-40-0"></span>**6 TECHNOLOGICKÝ POSTUP PRO KOMPLETNÍ SESTAVU**

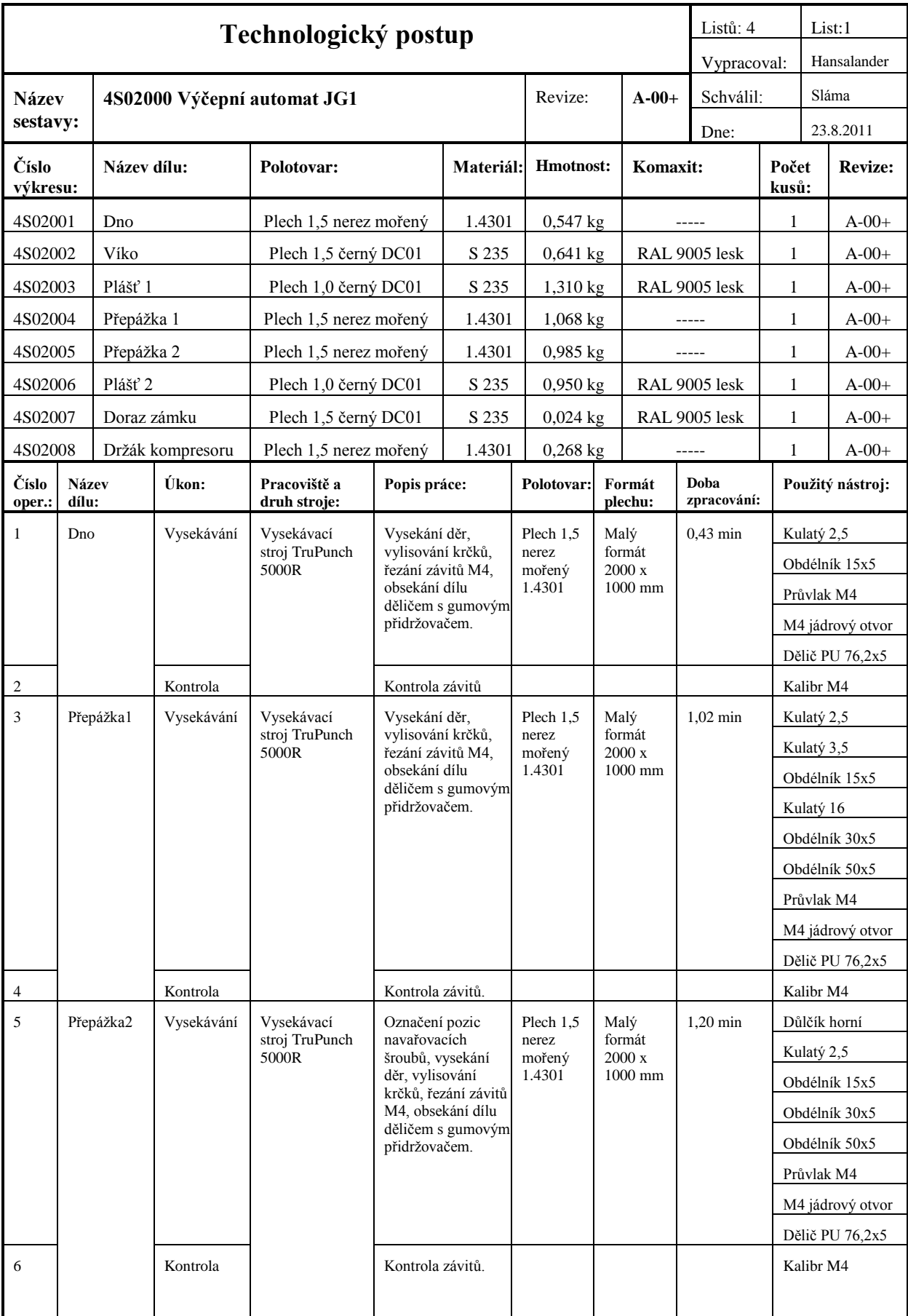

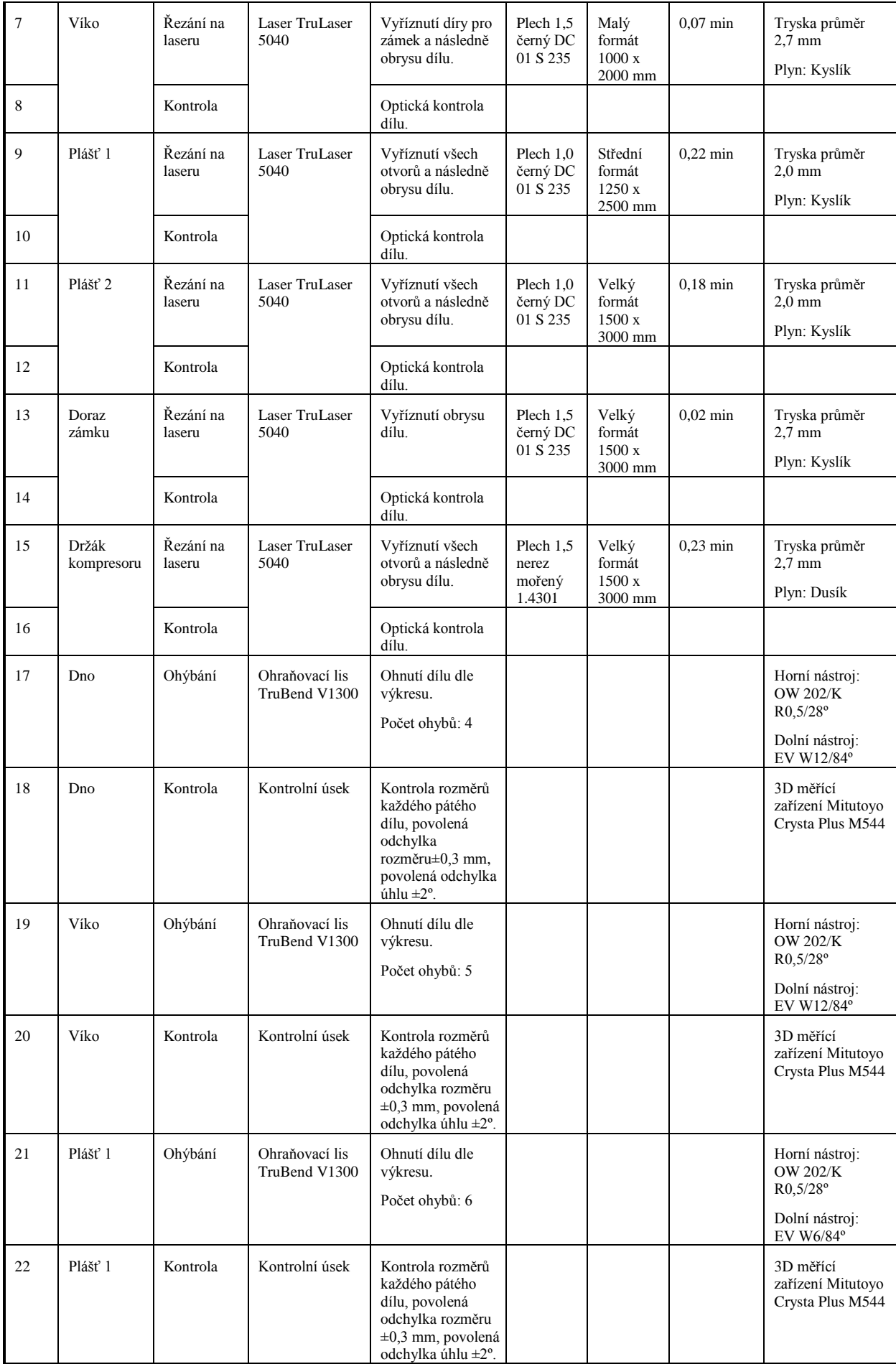

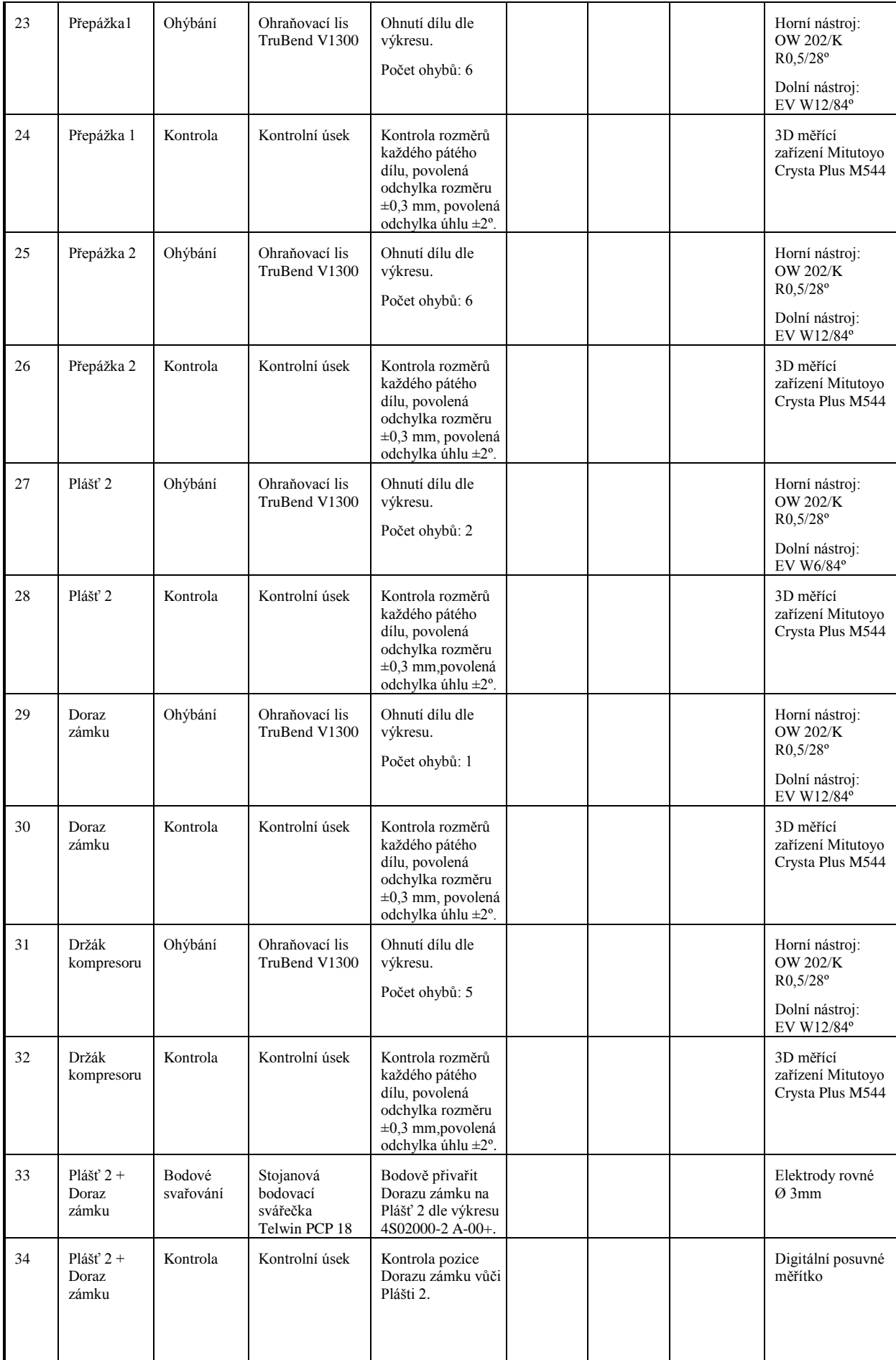

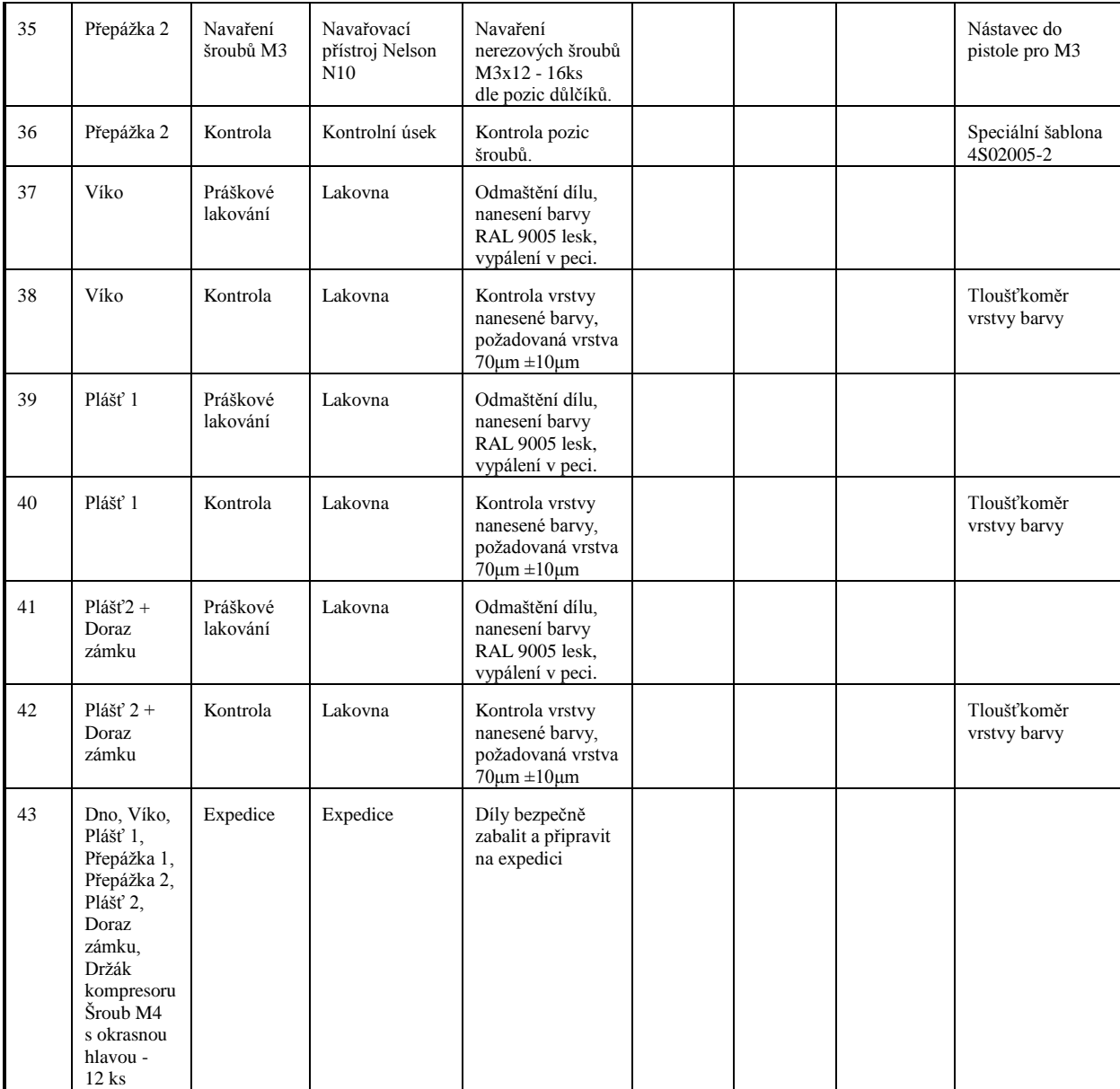

### <span id="page-44-0"></span>**7 ZÁVĚR**

Cílem mé bakalářské práce bylo navrhnout optimální technologický postup pro výrobu dané sestavy plechových dílů s ohledem na strojní park výrobního podniku a to včetně nových konstrukčních změn, které jsem navrhnul dle požadavků zákazníka.

V první části jsem se zabýval seznámením s výkresovou dokumentací a jejím zpracováním. Pokusil jsem se zde objasnit základy práce v programu SolidWorks, kde jsem se věnoval dvěma základním způsobům modelování plechových dílců, a to modelování z rozloženého stavu a postupné modelování za využití prvků specifických pro plechové díly.

V přípravě technologické přípravy výroby jsem popsal cestu převádění jednotlivých souborů použitých v přípravě výroby dle použitého softwaru. A popsal dostupný strojní park výrobního podniku.

V další kapitole jsem si jako první krok každý díl poskládal do třech standardních formátů, pomocí softwaru TruNest a vypočítal koeficient využití materiálu pro všechny díly dle použitého formátu plechu a to jak pro vysekávací stroj TruPunch 5000R, tak i pro laser TruLaser 5040.

Následně jsem popsal ve dvou kapitolách jednotlivé možnosti vysekávacího stroje a laseru a každý díl opracoval pomocí softwaru TruPunch pro vysekávací stroj a TruLaser pro laser. Dostal jsem vždy dobu opracování a vypočítal nákladové ceny za opracování dílu včetně ceny použitého plechu pro výrobu a případných vícenákladů.

V další kapitole jsem provedl zhodnocení obou dostupných technologií dle ceny za výrobu kompletních dílů a zvolil nejvhodnější technologii pro každý díl sestavy. Následně jsem vytvořil technologický postup pro celou sestavu, který byl použit pro výrobu.

Původně byla sestava výdejního automatu vyráběna na vysekávacím stroji TruPunch 1000, který je oproti stroji TruPunch 5000R dvakrát pomalejší a je schopen zpracovávat pouze plechy v maximálním rozměru 2050 x 1250 mm. Laserová technologie opracování nebyla v předchozím výrobním podniku k dispozici.

Podařilo se tedy snížit celkové náklady na výrobu o 16 % oproti ceně za výrobu původního konstrukčního řešení. Zvolením standardního formátu s nejlepším využitím materiálu a zvolením nejvýhodnější technologie opracování pro každý díl sestavy bylo ušetřeno 11 % z celkových ušetřených nákladů. Zbylých 5 % bylo ušetřeno novým konstrukčním řešením, kde byly odstraněny nýtovací matice a nahrazeny lisovací šrouby za šrouby navařovací. Další úspora byla v přípravcích na nalisování lisovacích šroubů a ušetřili se náklady za skladování obdélníkového nerezového profilu 30 x 15 mm.

V Českých Budějovicích dne 5.5.2012 podpis:

### **SEZNAM POUŽITÉ LITERATURY**

[1] Cibulka Václav, Němejc Jiří

Základní terminologie z oblasti projektování výrobních procesů a systémů, Plzeň: Západočeská univerzita 2001

- [2] Vigner Miloslav, Král Mirko, Zelenka Antonín Metodika projektování výrobních procesů Praha: SNTL 1984
- [3] Zelenka Antonín, Preclík Vratislav, Haninger Milan

Projektování procesů obrábění a montáží Praha: ČVUT 1999

- [4] www.cz.trumpf.com
- [5] www.timendt.com
- [6] www.mitutoyo-czech.cz
- [7] www.cs.wikipedia.org
- [8] www.lao.cz

### **EVIDENČNÍ LIST**

Souhlasím s tím, aby moje bakalářská práce byla půjčována k prezenčnímu studiu v Univerzitní knihovně ZČU v Plzni.

Datum: Podpis:

Uživatel stvrzuje svým podpisem, že tuto bakalářskou práci použil ke studijním účelům a prohlašuje, že ji uvede mezi použitými prameny.

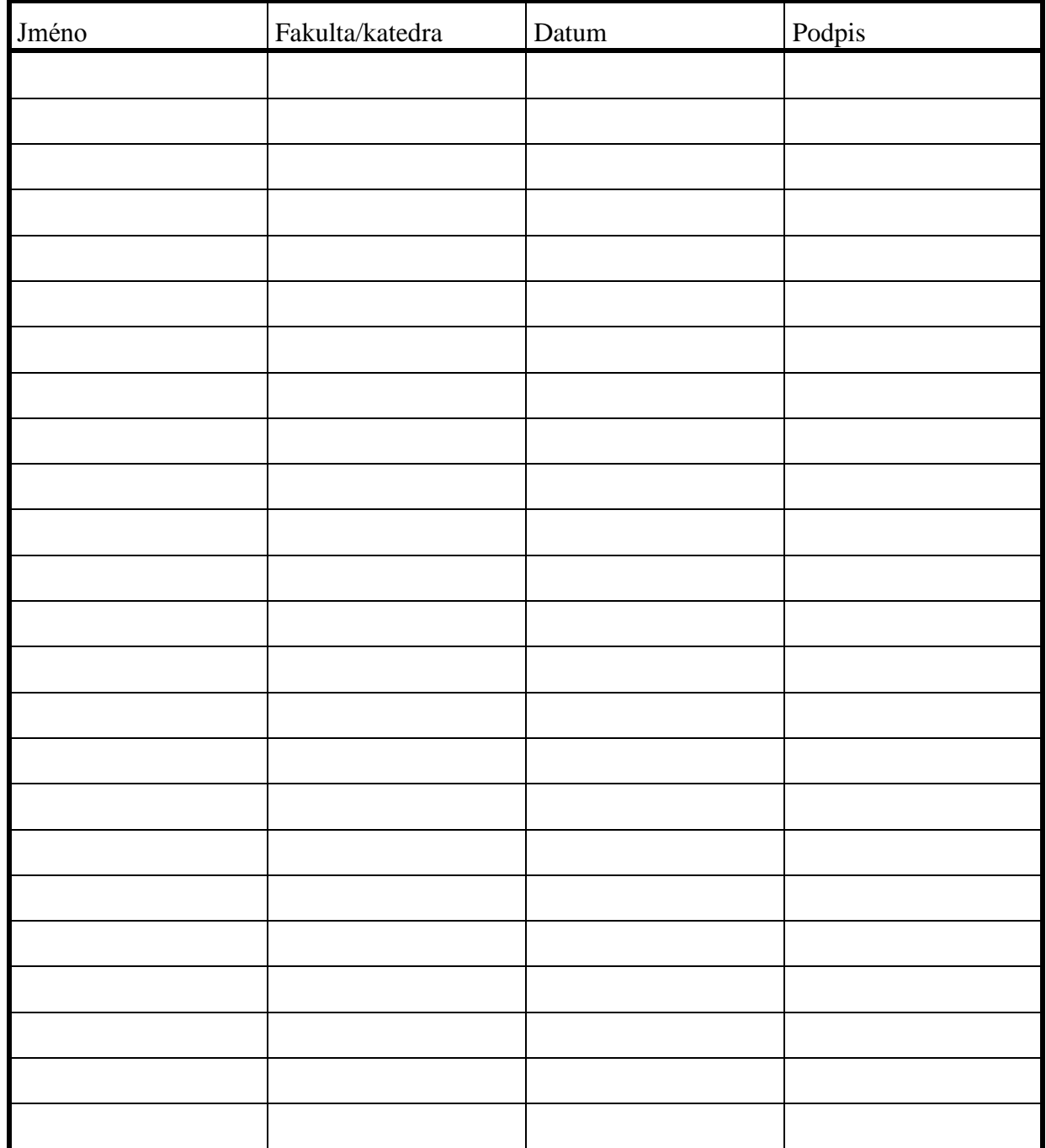

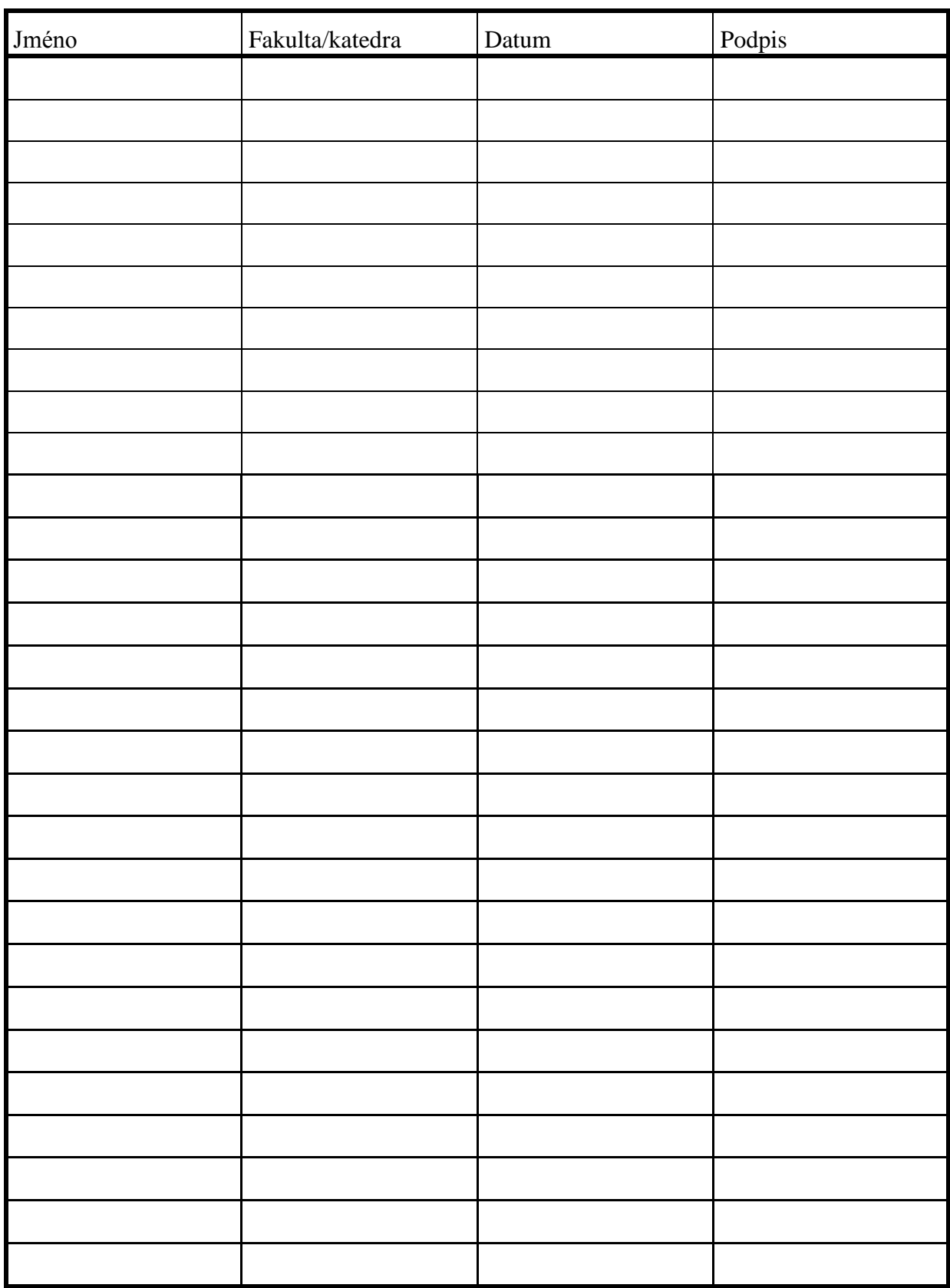

# <span id="page-49-0"></span>**8 SEZNAM PŘÍLOH:**

Počet listů:

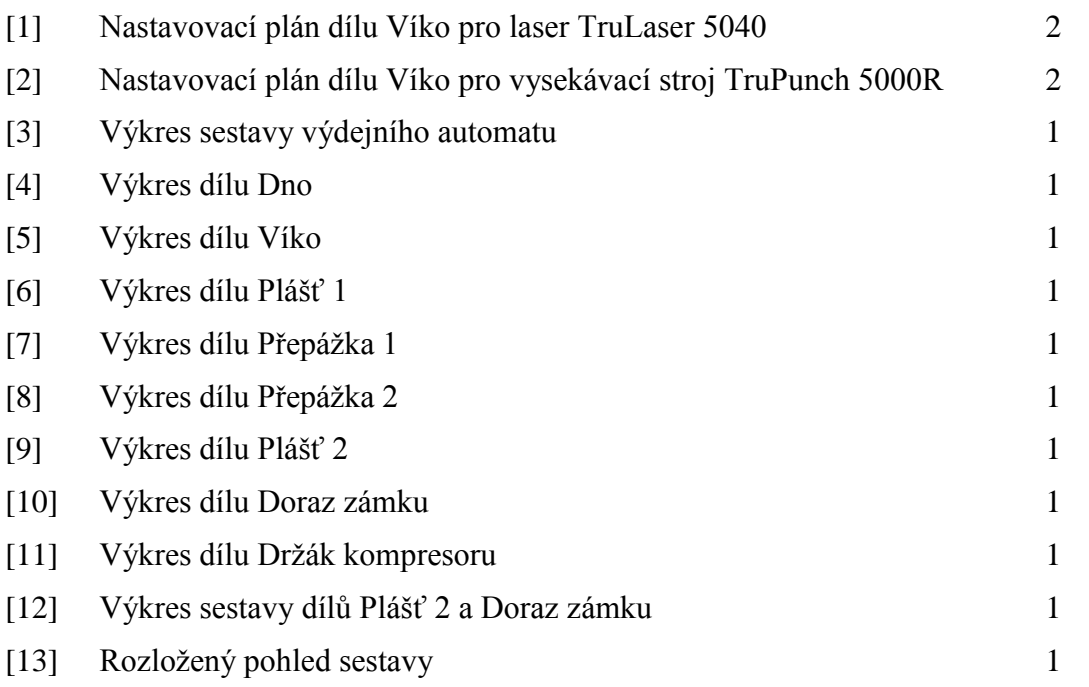